v1.0 | August 2022 | NVD-2158

NUTANIX VALIDATED DESIGN

# Nutanix Citrix DaaS Validated Design

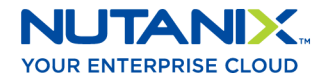

## Copyright

Copyright 2022 Nutanix, Inc.

Nutanix, Inc. 1740 Technology Drive, Suite 150 San Jose, CA 95110

All rights reserved. This product is protected by U.S. and international copyright and intellectual property laws. Nutanix and the Nutanix logo are registered trademarks of Nutanix, Inc. in the United States and/or other jurisdictions. All other brand and product names mentioned herein are for identification purposes only and may be trademarks of their respective holders.

## Contents

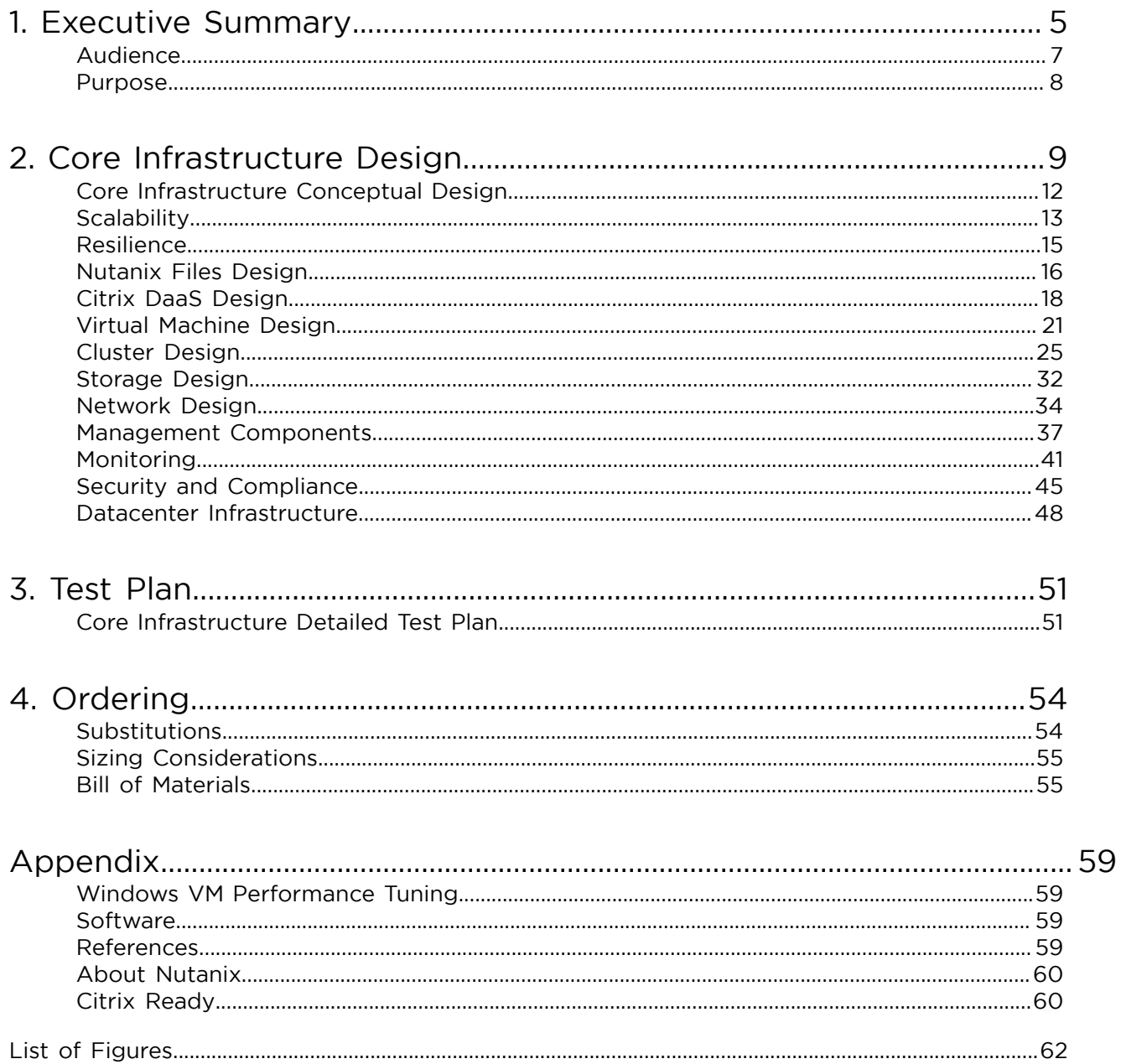

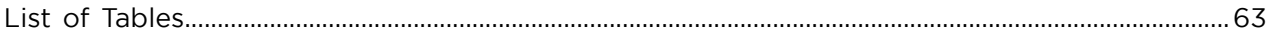

## <span id="page-4-0"></span>1. Executive Summary

Nutanix continues to innovate and engineer solutions that are simple to deploy and operate. To further improve customer experience and add value for customers, Nutanix uses robust validation to simplify the process of architecting and deploying solutions. This document details the design decisions that support the deployment of a scalable, resilient, and secure private cloud solution for Citrix Desktop as a Service (DaaS) using Machine Creation Services (MCS) or Provisioning (PVS) in a single datacenter.

Nutanix can deliver this Nutanix Validated Design (NVD), based on our Citrix DaaS Reference Architecture and [Citrix DaaS Best Practices](https://portal.nutanix.com/page/documents/solutions/details?targetId=BP-2062-Citrix-Virtual-Apps-and-Desktops-Service:BP-2062-Citrix-Virtual-Apps-and-Desktops-Service) Guides, as a bundled solution for end user computing that includes hardware, software, and services to accelerate and simplify the deployment and implementation process.

<span id="page-5-0"></span>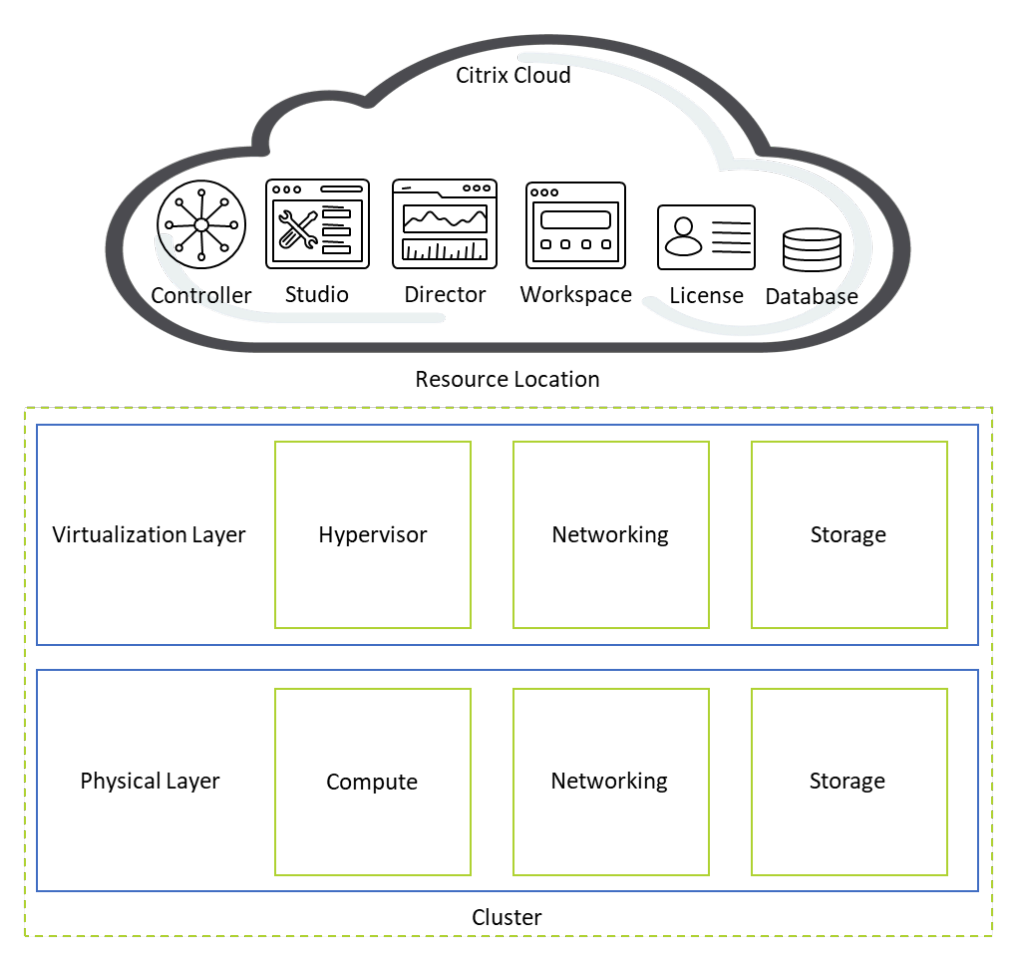

Figure 1: Architectural Layers of the Nutanix Validated Design

This scalable modular design, based on the Nutanix block-and-pod architecture, is well suited for Citrix DaaS use cases of all sizes. Some highlights of the NVD include:

- Solution for Citrix DaaS deployments that integrate multiple products including AOS, AHV, and Files.
- Single-datacenter design built for failure tolerance and 99.999 percent availability.
- Single datacenter with single resource location run under 85 percent capacity to allow for in-datacenter reliability.
- Accelerated customer time-to-value and reduced risk.
- Orderable as a solution with a fully elaborated BOM for hardware, software, and services.
- This NVD focuses on Nutanix NX nodes, but you can use any Nutanixsupported hardware vendor with the same or better hardware specifications.

This validated design is just one example of a supported Citrix DaaS configuration. There are many ways to design and build a Citrix DaaS solution on Nutanix, and you can deviate from this specific configuration while still following Nutanix best practices.

<span id="page-6-1"></span>As a member of the Citrix Ready program, Nutanix has completed a rigorous verification process established by Citrix to ensure compatibility with its products and services. By successfully completing this series of tests, Nutanix has proven it can run Citrix DaaS seamlessly in a hybrid cloud environment.

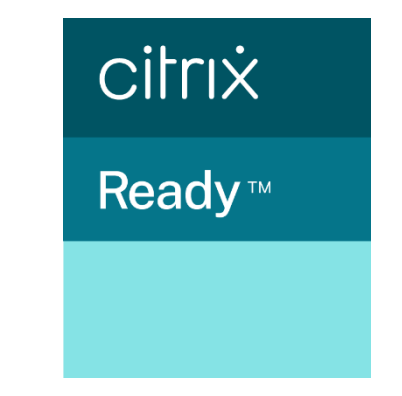

Figure 2: Citrix Ready Verified

You can have this validated solution up and running in weeks with minimal burden on your internal teams, allowing you to realize the full value of your infrastructure quickly. After you place your order, Nutanix takes care of the rest.

## <span id="page-6-0"></span>Audience

This guide is part of the Nutanix Solutions Library, intended for architects and engineers responsible for scoping, designing, installing, and testing server virtualization solutions. Readers of this document should already be familiar with the [Nutanix Hybrid Cloud Reference Architecture.](https://portal.nutanix.com/page/documents/solutions/details?targetId=Nutanix_Hybrid_Cloud_Reference_Architecture:Nutanix_Hybrid_Cloud_Reference_Architecture)

## <span id="page-7-0"></span>Purpose

This document describes the components, integration, and configuration for the NVD packaged hybrid cloud solution and covers the following topics:

- Core Nutanix infrastructure and related technology.
- Citrix DaaS on the Nutanix platform for multi-session or single-session nonpersistent workloads using MCS or PVS.
- Test plan.
- <span id="page-7-1"></span>• Bill of materials.

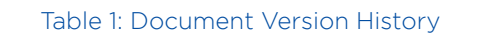

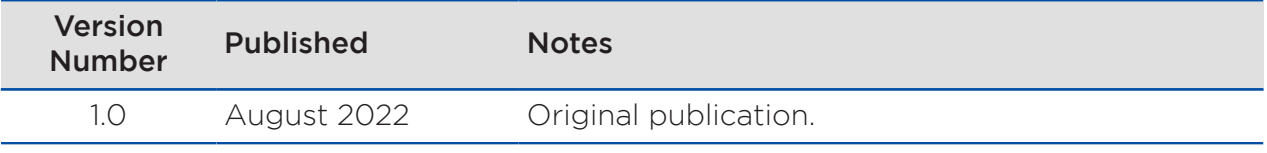

## <span id="page-8-0"></span>2. Core Infrastructure Design

<span id="page-8-1"></span>The following tables provide core infrastructure design requirements, assumptions, risks, and constraints.

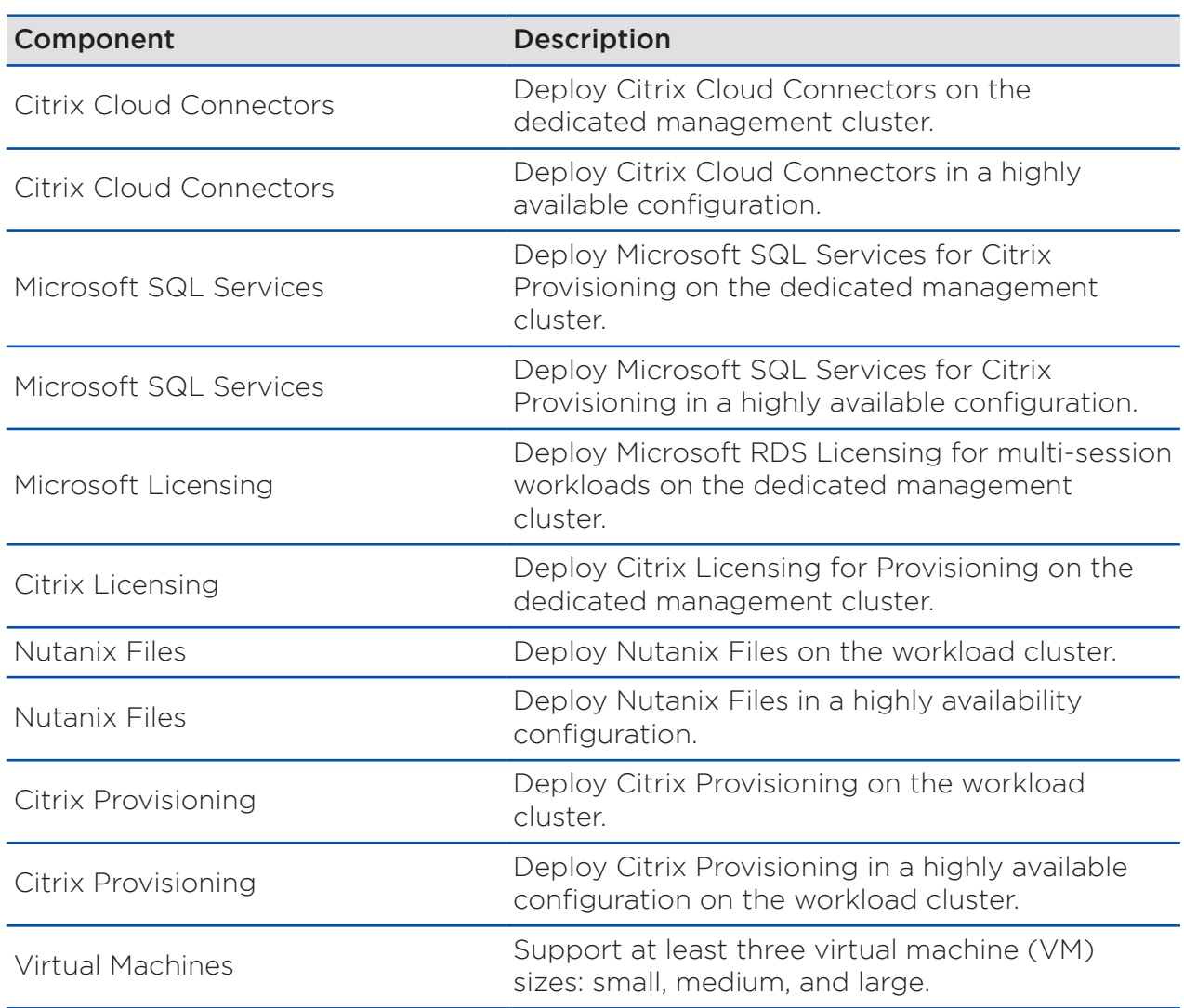

#### Table 2: Core Infrastructure Design Requirements

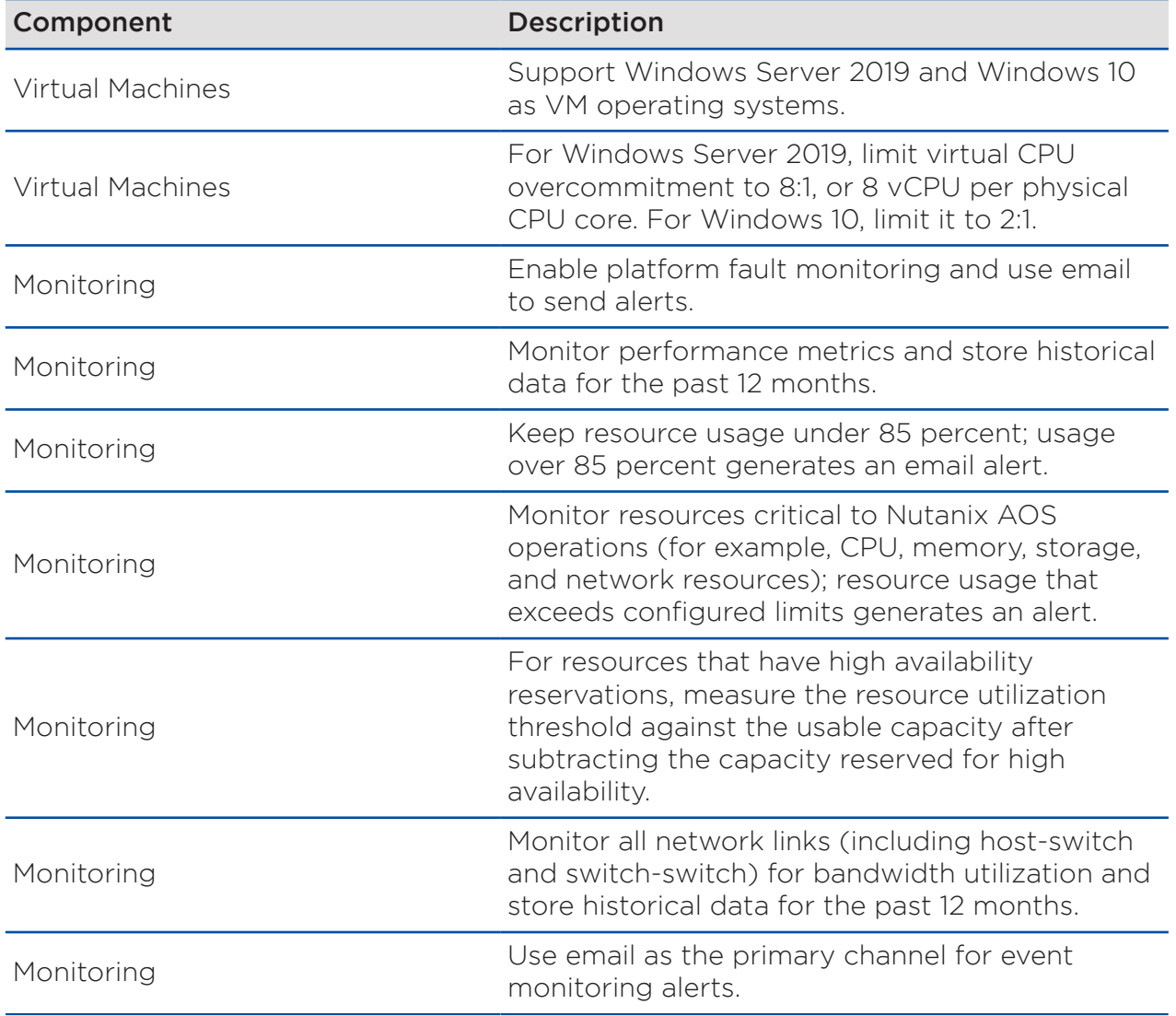

#### Table 3: Core Infrastructure Design Assumptions

<span id="page-9-0"></span>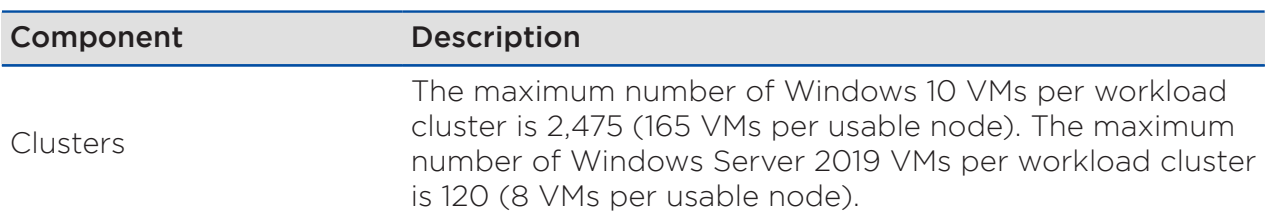

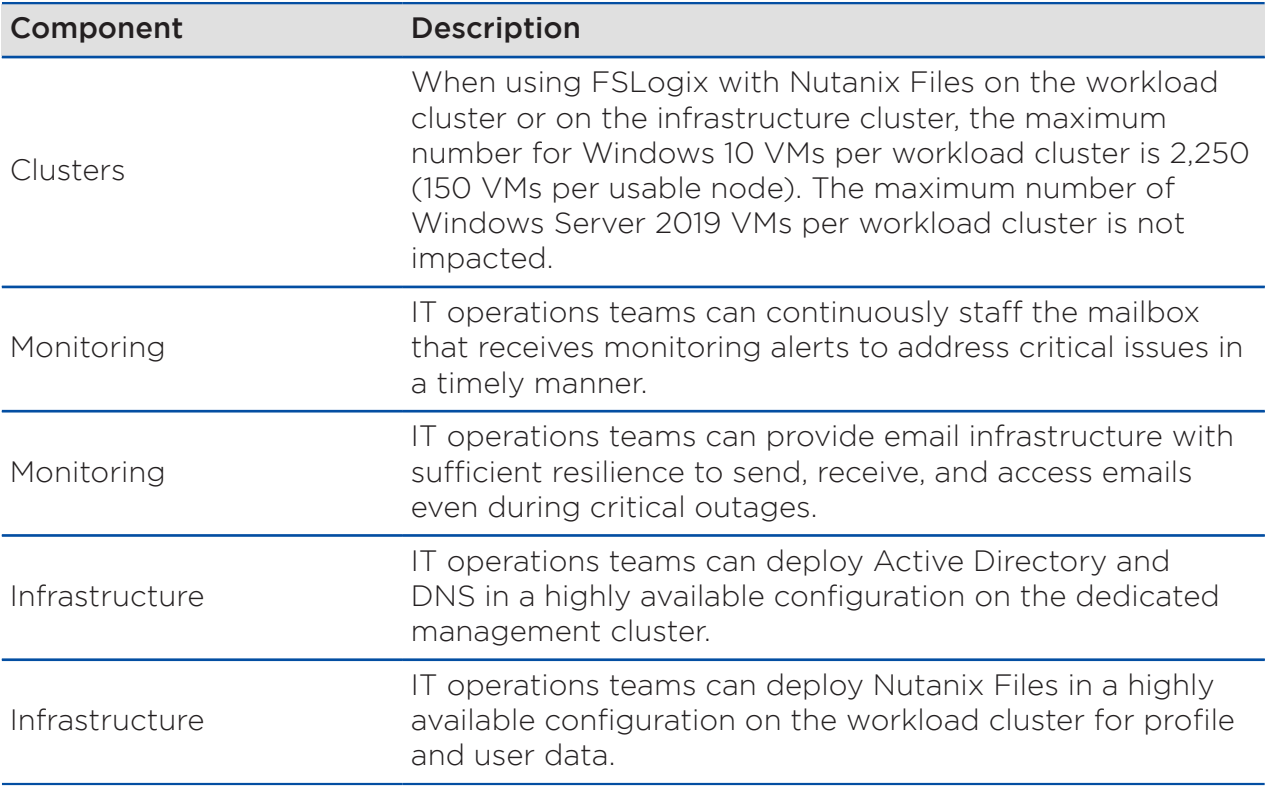

#### Table 4: Core Infrastructure Design Risks

<span id="page-10-0"></span>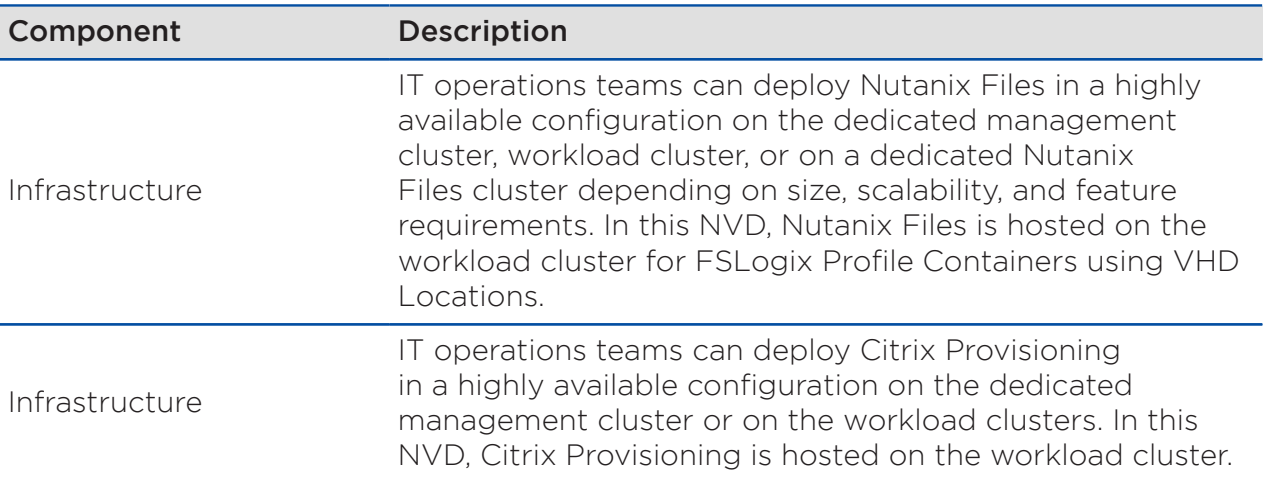

#### Table 5: Core Infrastructure Design Constraints

<span id="page-11-1"></span>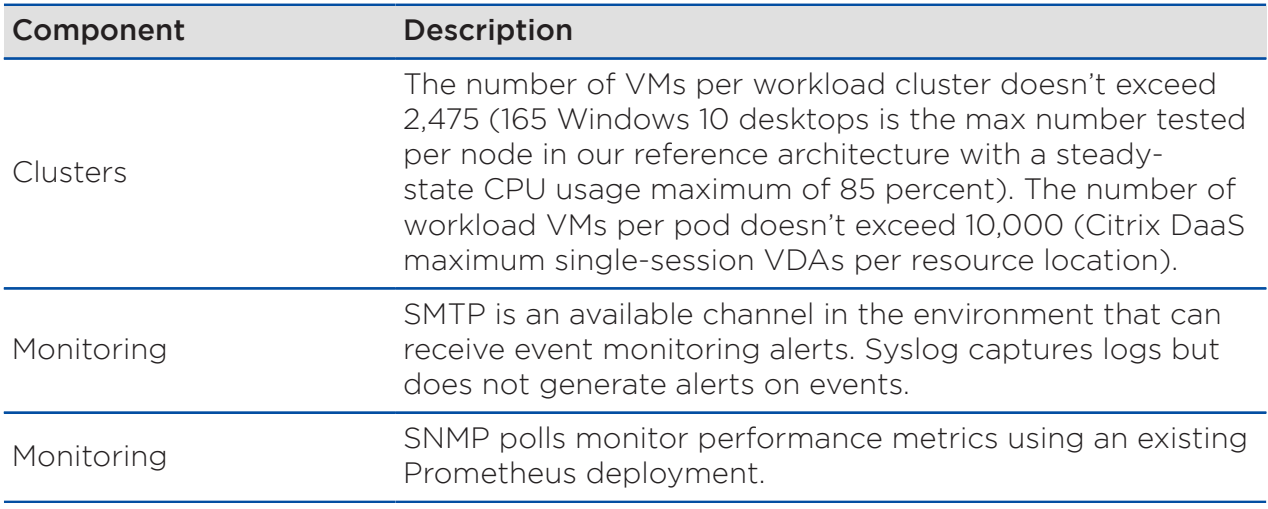

## <span id="page-11-0"></span>Core Infrastructure Conceptual Design

The conceptual pod design has the following features:

- A single datacenter.
- A small management cluster that hosts services such as Active Directory, DNS, SQL, Cloud Connectors, and Licensing.
- An instance of Nutanix Files on the workload cluster for FSLogix Profile Containers.
- A highly available instance of Citrix Provisioning on the workload cluster.
- A workload cluster that hosts the Citrix DaaS workloads.

<span id="page-12-1"></span>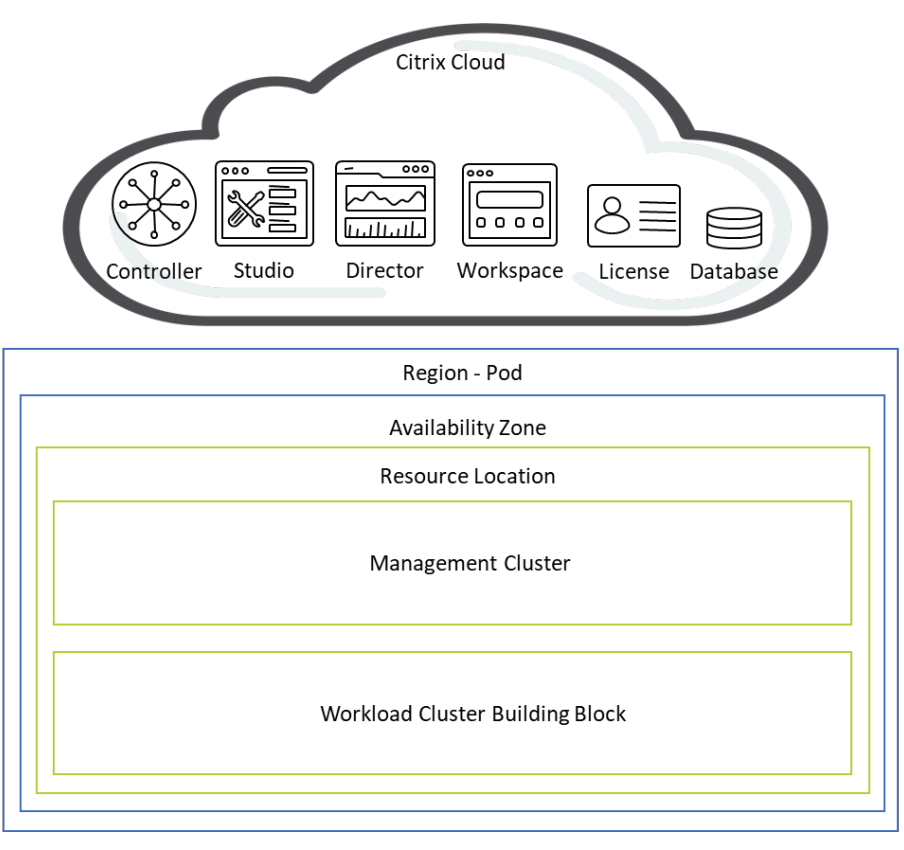

Figure 3: Conceptual Pod Design

## <span id="page-12-0"></span>**Scalability**

Scalability is one of the core concepts of the Nutanix platform and refers to the ability to increase storage and compute capacity to meet both current and future workload demands. A well-designed cluster meets current requirements while providing a path to support future growth.

## Scalability Conceptual Design

This NVD allows horizontal and vertical scaling within the boundaries set by running workloads in a single rack per datacenter in a single resource location. If the workload grows, you can add nodes and storage capacity to the cluster. This design has a maximum of 16 nodes per cluster; if you need to scale beyond that number, you can create additional Nutanix clusters.

Note: If workloads change or grow, you must account for that in the workload cluster and in any additional workload clusters in the resource locations.

Because this NVD supports three general VM sizes, each node's memory is fully populated to accommodate the resulting mixed memory requirements. This approach also provides maximum memory performance, even if you don't need it. If memory pressure increases, add more nodes. The design uses all-flash disks to accommodate peak workload demands.

We selected a Nutanix model that puts four workload nodes in two rack units to maximize workload density. The design uses a single rack in the datacenter, with redundant top-of-rack network switches. This approach reduces operational complexity but constrains the number of nodes in a rack, as only a certain number of network ports are available. Datacenter power and cooling limitations may introduce further constraints; refer to the Datacenter Infrastructure section for more information.

<span id="page-13-0"></span>When you scale VM workloads, cluster design is the biggest constraint.

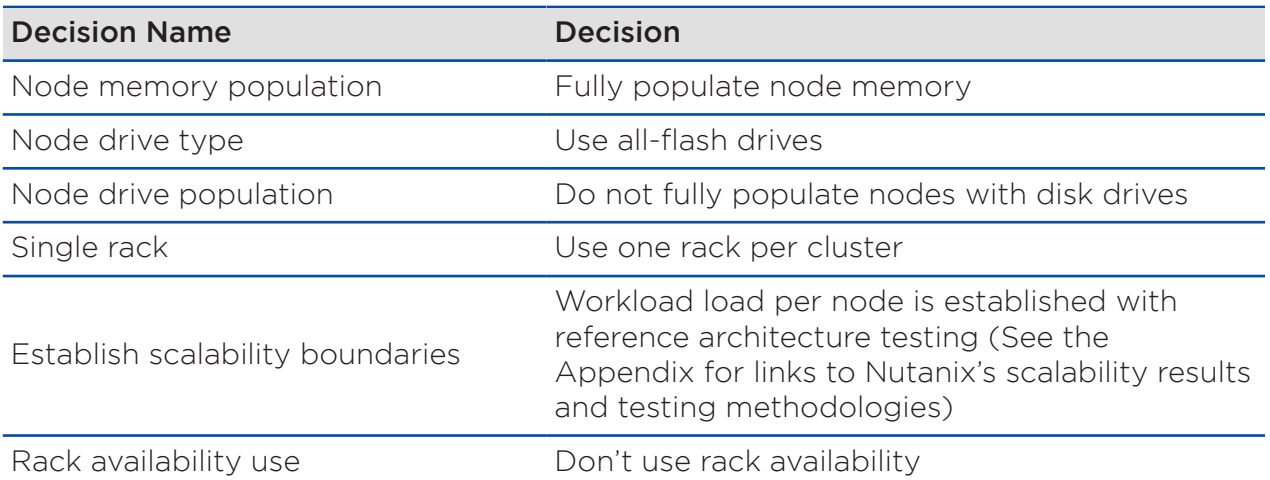

#### Table 6: Scalability Design Decisions

Nutanix recommends balanced memory configurations:

- Use identical CPUs.
- Keep the memory configuration identical across CPUs.
- Keep the memory channel configuration identical.
- Use identical DIMMs.

Note: Improper memory configurations will impact system performance.

For supported memory configurations in Nutanix G8 platforms, see [Supported](https://portal.nutanix.com/page/documents/details?targetId=Hardware-Admin-Guide:har-dimm-config-overview-g8-c.html) [Memory Configurations](https://portal.nutanix.com/page/documents/details?targetId=Hardware-Admin-Guide:har-dimm-config-overview-g8-c.html) in the [NX Series Hardware Administration Guide](https://portal.nutanix.com/page/documents/details?targetId=Hardware-Admin-Guide:Hardware-Admin-Guide) and [Nutanix Physical Memory Configuration](https://portal.nutanix.com/page/documents/solutions/details?targetId=TN-2010-Nutanix-Physical-Memory-Configuration:TN-2010-Nutanix-Physical-Memory-Configuration) on the Nutanix Portal.

Configuration maximums also constrain solution scalability. For the latest limits, refer to the configuration maximums or the maximum system values on the [Nutanix Support Portal](https://portal.nutanix.com/page/documents/configuration-maximum/list?software=Prism%20Central&version=pc.2021.7) (portal account required). Note that you can reach a constraint before you reach a configuration maximum. For example, a workload node that contains only Windows Server 2019 multisession VMs could theoretically not hold more than eight VMs, assuming we stay within 80 percent of the host CPU usage.

<span id="page-14-1"></span>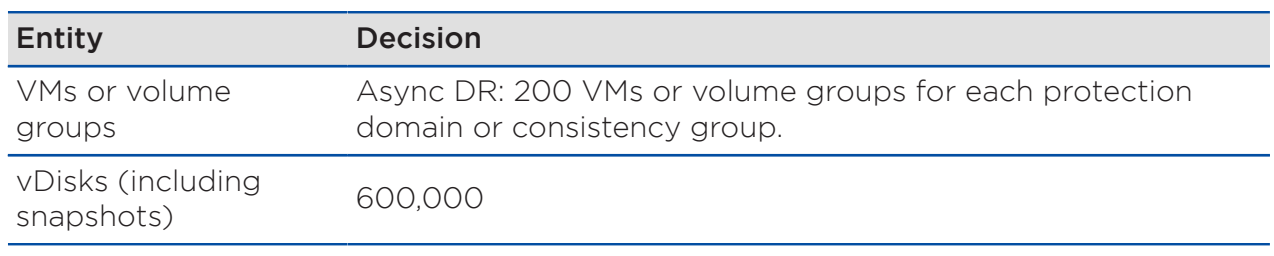

#### Table 7: Configuration Maximums or Maximum System Values

## <span id="page-14-0"></span>Resilience

Nutanix provides many resilience features, including storage replication, snapshots, block awareness, degraded node detection, and self-healing. These capabilities increase the resilience of all workloads, even if the application itself has limited resilience options. Nutanix layers these software features on hardware designed with resilience in mind (for example, with redundant physical components and power supplies, many of which are hot-swappable or otherwise easily serviceable). Running workloads in a virtualized environment adds another kind of resilience, as you can perform many maintenance operations without application downtime. A resilient network fabric that

can sustain individual link, node, or block failures without significant impact completes the architecture.

### Resilience Conceptual Design

All components are physically redundant. The physical components include the top-of-rack switches, the nodes and their internal parts, and the datacenter itself in case of a disaster.

To protect workloads to meet or exceed SLAs, this NVD separates the workload clusters from the management clusters. The workload cluster sizing allows for n + 1 failure redundancy. Monitoring and alerting ensure that any issues result in an alert; consistently monitoring workload growth ensures that sufficient headroom is available at any time.

<span id="page-15-1"></span>There is no ideal cluster size for a generic workload. This NVD uses 16-node building blocks to take advantage of block awareness, a key platform resilience feature.

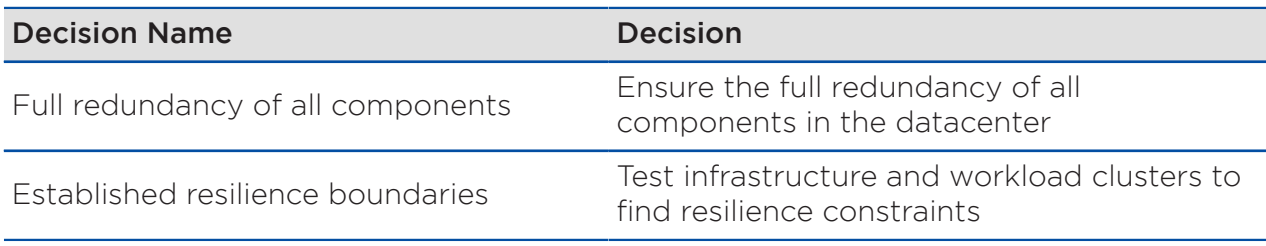

#### Table 8: Resilience Design Decisions

## <span id="page-15-0"></span>Nutanix Files Design

Note: There are multiple ways to manage the user profiles in a nonpersistent desktop virtualization environment. Whichever one you choose, you need to store user profile data and user data on a file share. This NVD uses Nutanix Files for storing user profile data and user data. FSLogix Profile Container and Office Container store the user profiles on a Nutanix Files share. Depending on the size and contents of the FSLogix containers, you might encounter lower storage performance when using FSLogix Cloud Cache. If you use Cloud Cache for more than 100 sessions per node, we recommend using either four SSD disks per hybrid node or all-flash nodes with a minimum of four disks per node for the workload cluster. A high sign-in rate over a short period can also decrease storage performance. While your mileage may vary, Cloud Cache can greatly decrease storage performance.

You can deploy Nutanix Files on a dedicated Nutanix cluster, on the management clusters, or on the workload cluster. For this NVD, Nutanix Files is deployed on the workload cluster.

### Nutanix Files Configuration

Size and deploy Nutanix Files file server VMs (FSVMs) by the number of connections and resources required. Each connection to a file share or to a different top-level directory (TLD) within a file share is a connection. If a user connects to two file shares, each with a single TLD, that counts as two connections for that user. If that same user accesses another TLD within one of those previous shares, that is an additional connection, giving the user three connections total to Nutanix Files.

Note: Have users access a single share with a single TLD for user profiles unless different settings are required for the user profile data. For example, if FSLogix Profile Containers are replicated at the share level, but the FSLogix Office Containers are not, two separate shares are required.

Nutanix Files has built-in high availability and resilience to recover from a range of service disruptions. For containerized solutions such as FSLogix Containers and other similar solutions, Nutanix Files also supports SMB 3.0 Transparent Failover, also known as continuously available file shares, for nondisruptive operations. You can enable continuous availability on a per share basis, which needs to be enabled after the share is created. In this NVD, continuous availability is enabled on the file share for FSLogix Profile Containers and Office Containers.

#### Table 9: Nutanix Files Configuration

<span id="page-16-0"></span>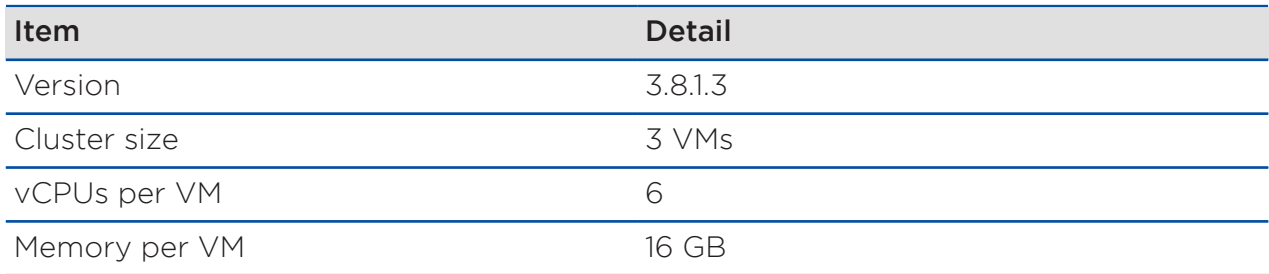

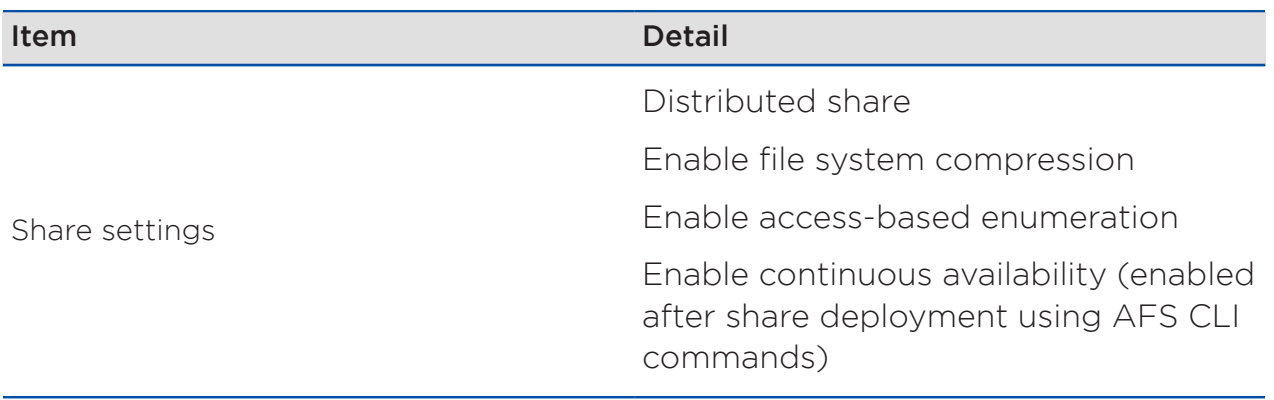

Note: Although this NVD uses Nutanix Files 3.8.1.3, you can use newer versions of Nutanix Files. Scalability and sizing can change with newer versions of Nutanix Files.

This NVD discusses an initial six-node workload cluster deployment to support up to 1,500 sessions for Windows Server 2019 or 1,200 sessions for Windows 10 using FSLogix Profile Containers on Nutanix Files. If you expand the workload cluster past six nodes, then you will need to adjust your Nutanix Files resources to account for the additional usage capacity increase. For example, if you deploy all 16 nodes for the maximum of 2,250 Windows 10 users when using FSLogix with Nutanix Files, then Nutanix Files will need to be expanded to five FSVMs.

Note: To expand Nutanix Files, you can scale up the existing FSVMs with more compute resources or scale out by adding more FSVMs to the deployment. Scaling up compute resources and scaling out FSVMs is determined by the number of additional connections to Nutanix Files. Refer to [Nutanix Files Sizing Guide](https://portal.nutanix.com/page/documents/solutions/details?targetId=TN-2066-Nutanix-Files-Sizing-Guide:TN-2066-Nutanix-Files-Sizing-Guide) for more information.

## <span id="page-17-0"></span>Citrix DaaS Design

This NVD's desktop virtualization solution uses Citrix DaaS to deploy nonpersistent workloads on the workload cluster. Citrix DaaS infrastructure components are hosted and maintained by Citrix, with the Cloud Connectors hosted on the management cluster to connect with Citrix DaaS.

## Citrix DaaS Decisions

This NVD supports the Citrix DaaS platform configuration detailed in the following table.

<span id="page-18-0"></span>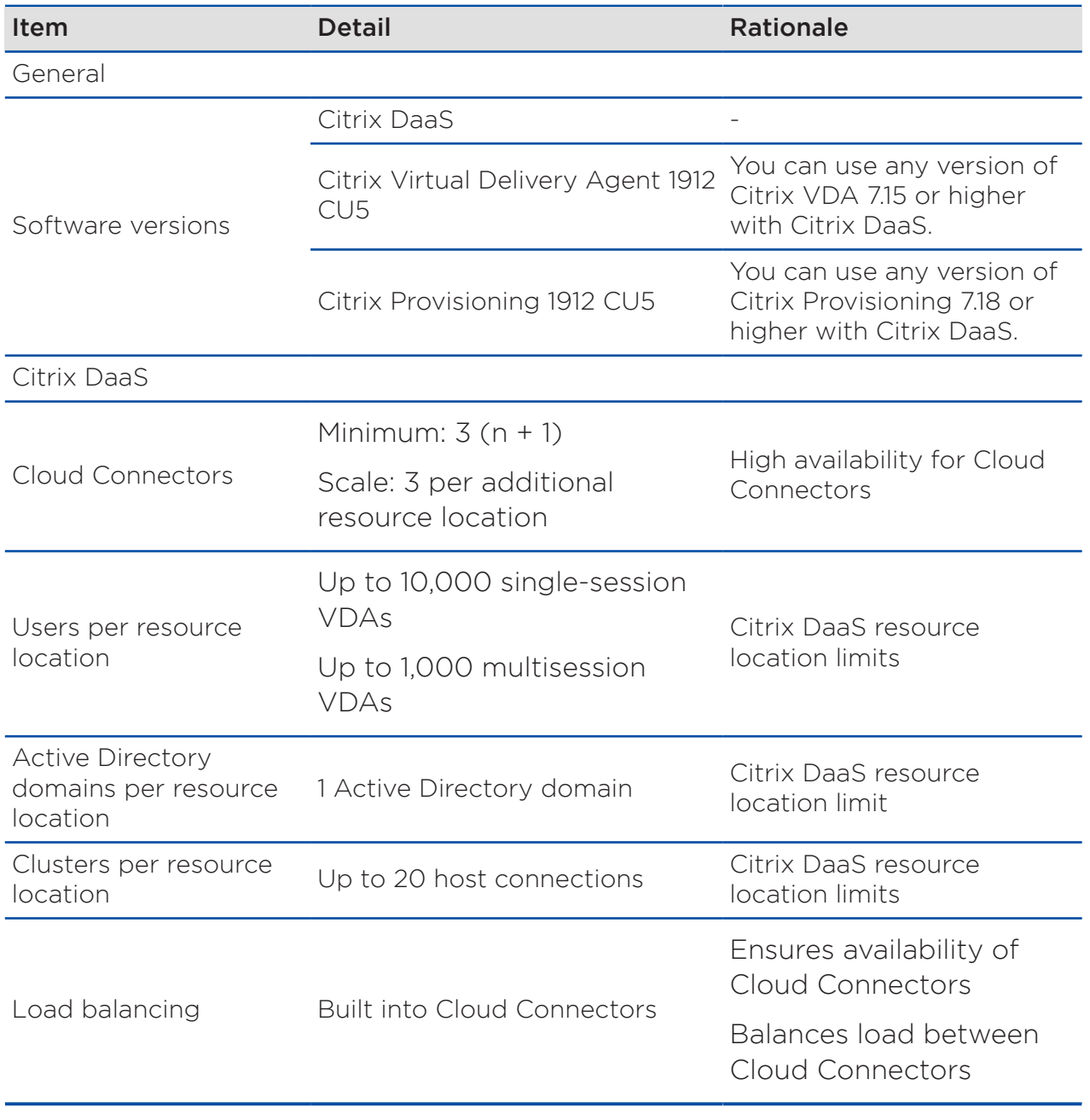

#### Table 10: Citrix DaaS Platform Configuration

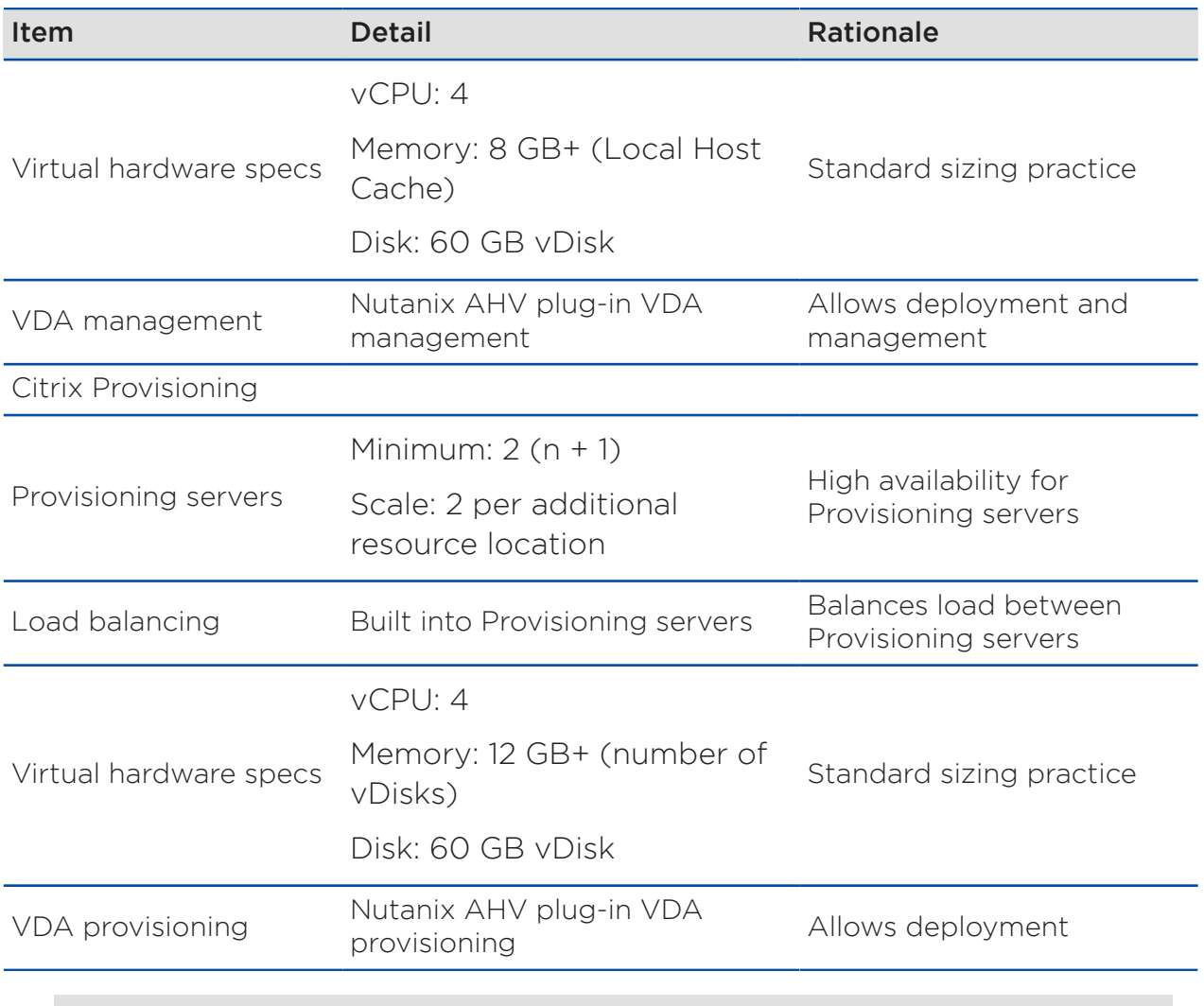

Note: Ensure that the same version of the Nutanix AHV plug-in for Citrix is installed on all Citrix Cloud Connectors in the DaaS instance in resource locations where AHV is deployed.

<span id="page-19-0"></span>This NVD supports the Citrix DaaS infrastructure configuration detailed in the following table.

#### Table 11: Citrix DaaS Infrastructure Configuration

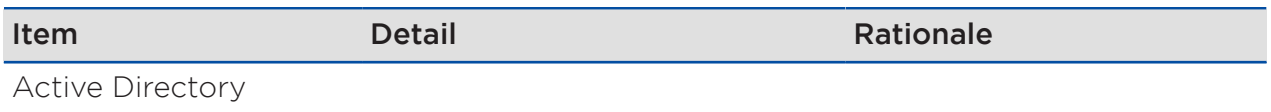

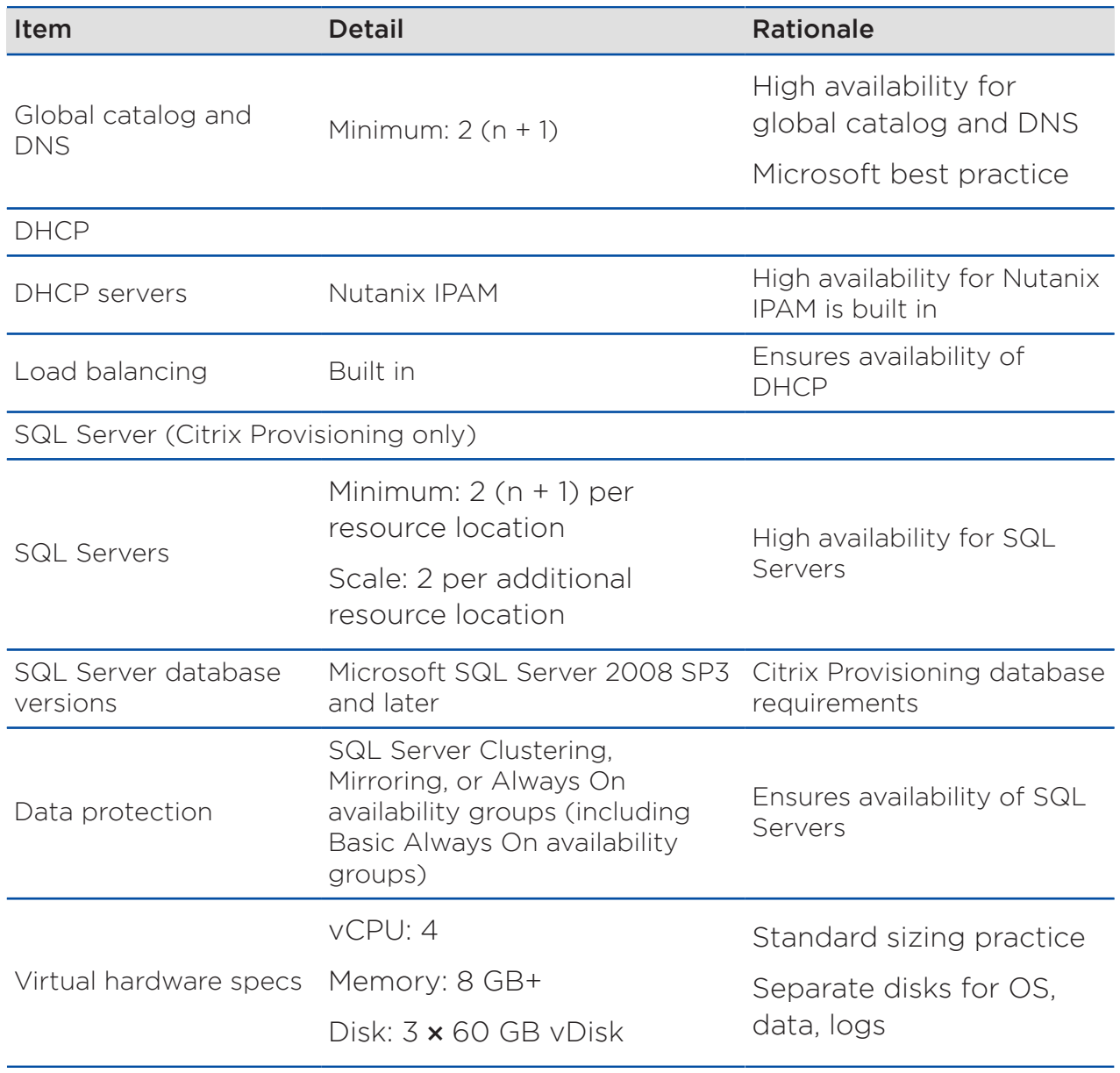

## <span id="page-20-0"></span>Virtual Machine Design

As the overall objective is to provide a hybrid cloud environment for desktop virtualization workloads, this NVD establishes three standard VM sizes to facilitate consistent deployment, automation, sizing, and capacity planning for the environment. The Cluster Design section specifies the maximums for each

VM size to help with capacity planning, but you can combine any number of VMs of any size up to the maximums Nutanix designed this architecture to support.

#### Virtual Machine Names

Nutanix recommends that you keep the VM name and the guest OS host name the same. This approach streamlines operational and support requirements and minimizes confusion when you identify systems in the environment.

## Virtual Machine Guest Clustering

You can use VM guest clustering to form failover clusters using shared disk devices with both Windows and Linux guest operating systems. Nutanix AHV allows you to use a shared volume group between multiple VMs as part of a failover cluster—just connect the shared volume group to the VMs and install the necessary guest software. Nutanix natively integrates SCSI-based fencing using persistent reservations and does not require any complex configuration.

### Virtual Machine Standard Deployment Sizes

<span id="page-21-0"></span>This NVD supports the VM configurations detailed in the following table.

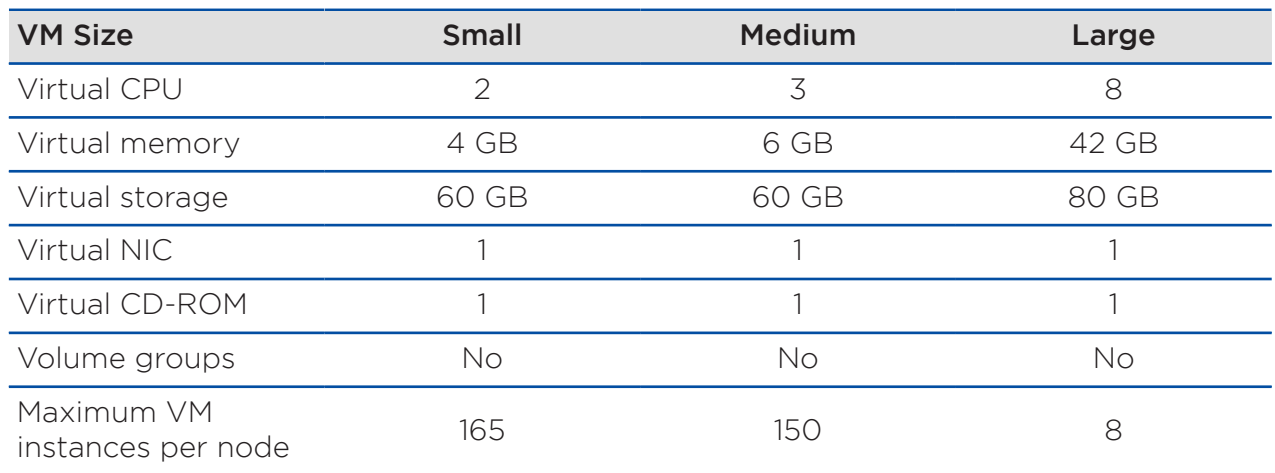

#### Table 12: Supported VM Configurations

Note: This design targets an oversubscription ratio of eight or fewer virtual CPUs per physical CPU.

#### Windows Virtual Machines

<span id="page-22-0"></span>All Windows VMs in this NVD are based on Windows 10 or Windows Server 2019. Windows VMs use the standard templates detailed in the following table when provisioned with MCS or PVS.

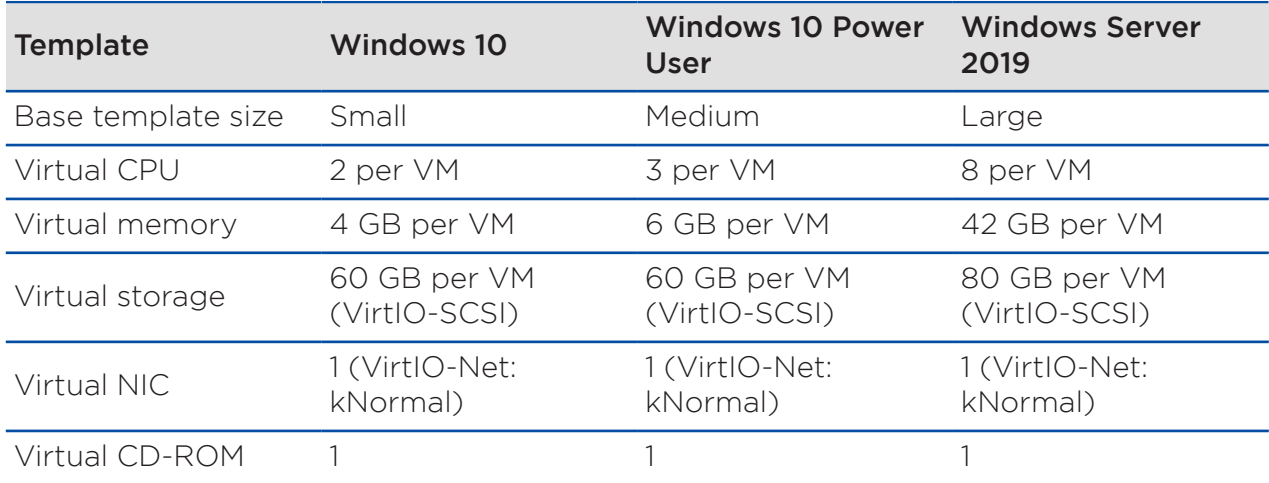

#### Table 13: Standard Templates for Windows VMs

<span id="page-22-1"></span>The Windows templates have all necessary application components preinstalled and ready to deploy on demand as a single VM through MCS and PVS.

#### Table 14: Standard Templates for Windows VM Applications

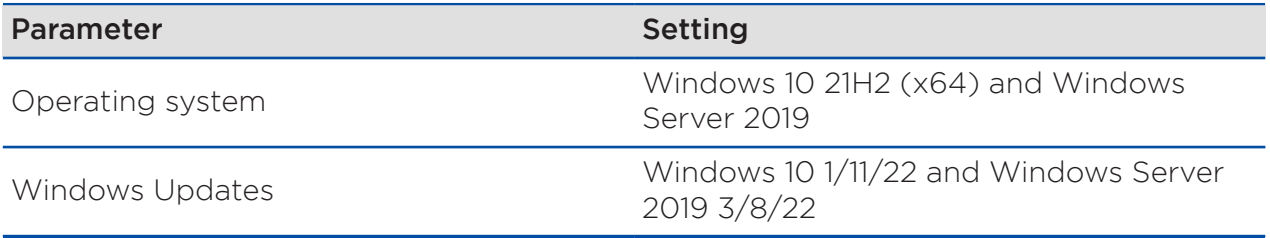

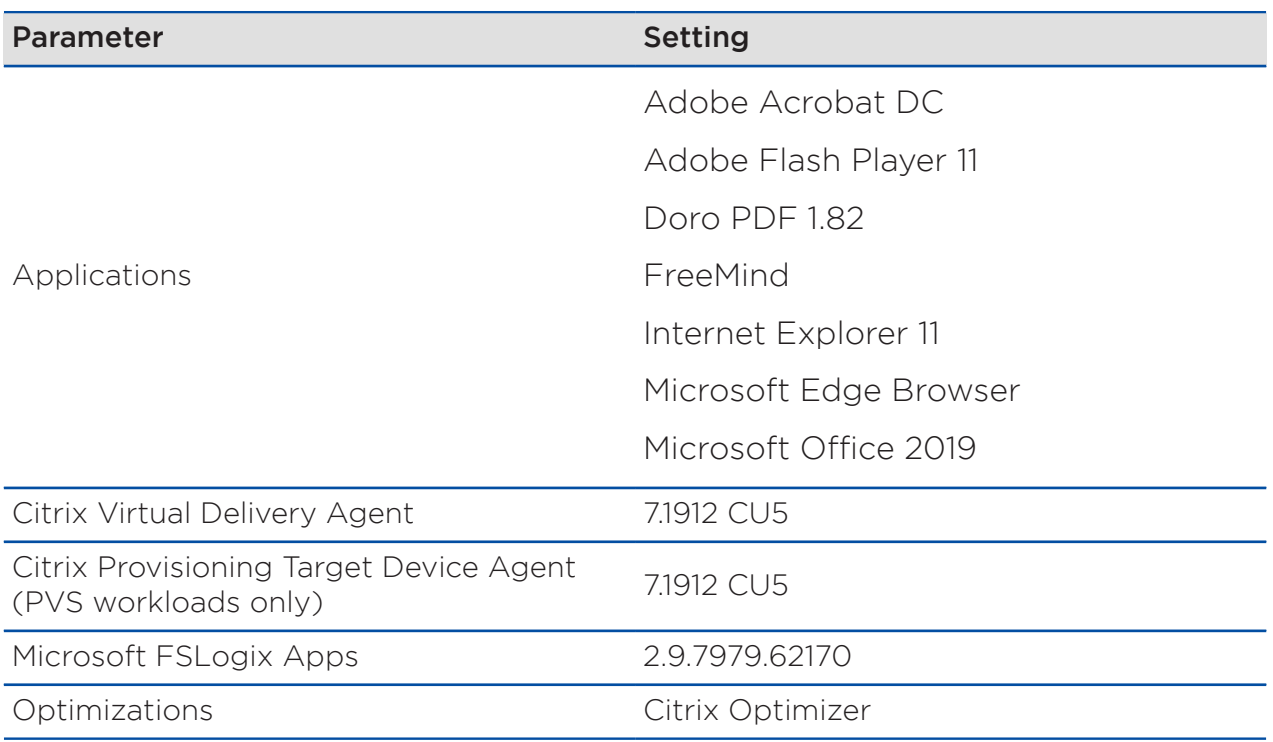

Note: This NVD uses the applications in the standard templates for Windows VMs in scale testing. Your applications might vary. A single image was used for each provisioning and OS type (MCS and PVS for Windows 10 and Windows Server 2019) in this NVD.

For more detail on desktop optimizations, refer to the Appendix for Windows VM performance tuning recommendations.

#### Citrix Machine Creation Services Base Image Distribution

With MCS base image distribution across multiple Nutanix clusters (in the same resource location or remote resource locations), Nutanix has built-in data protection. Native data protection uses protection domains to replicate MCS base images across clusters. A protection domain is a defined group of entities (VMs and volume groups) used to take hardware-level snaphosts of a cluster, which you can replicate to one or more remote clusters.

#### Citrix Provisioning vDisk Image Distribution

With PVS vDisk image distribution across multiple Citrix Provisioning deployments and Nutanix clusters, the vDisk image is replicated at the application level between PVS vDisk stores. vDisk stores can either be local storage on each PVS server or a shared location, such as Nutanix Files, in each resource location. To replicate PVS vDisk images within or between resource locations for local or shared PVS vDisk stores, consider the following options:

- Manually copy vDisks.
- Use the [Citrix vDisk replicator tool](https://www.citrix.com/blogs/2018/06/08/vdisk-replicator-utility/) .
- Write a script to copy vDisks.

## <span id="page-24-0"></span>Cluster Design

This design incorporates two distinct cluster types:

- 1. Management clusters: critical infrastructure and environment management workloads.
- 2. Workload clusters: the building block for all desktop virtualization workloads.

This section defines the overall high-level cluster design, platform selection, capacity management, scaling, and resilience. This design follows the block-and-pod architecture defined in the [Nutanix Hybrid Cloud Reference](https://portal.nutanix.com/page/documents/solutions/details?targetId=Nutanix_Hybrid_Cloud_Reference_Architecture:Nutanix_Hybrid_Cloud_Reference_Architecture) **[Architecture](https://portal.nutanix.com/page/documents/solutions/details?targetId=Nutanix_Hybrid_Cloud_Reference_Architecture:Nutanix_Hybrid_Cloud_Reference_Architecture)** 

<span id="page-25-0"></span>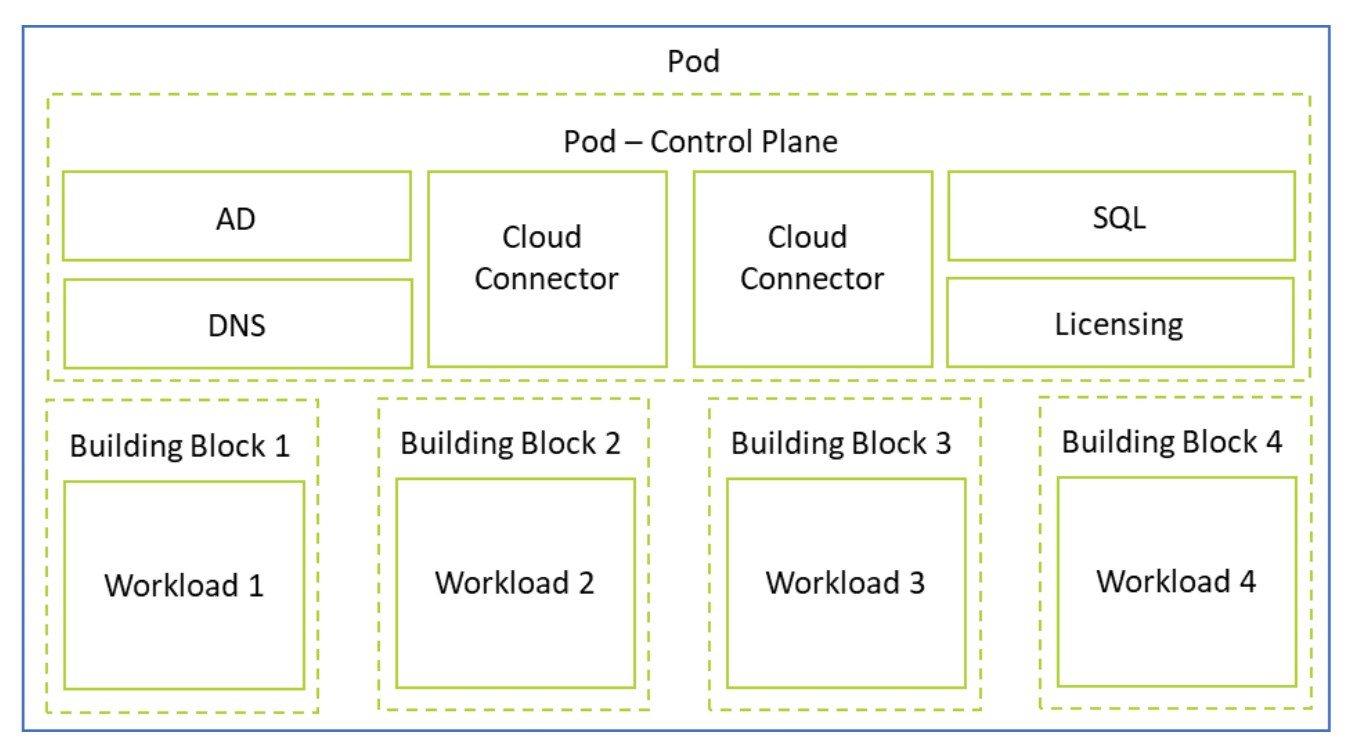

Figure 4: Pod and Building Block Architecture

#### Cluster Conceptual Design

This NVD solution uses one region with a single availability zone (AZ). The AZ has active workloads provisioned by MCS or PVS using Citrix DaaS with infrastructure for Active Directory, DNS, SQL, Nutanix Files, Licensing, and Provisioning resources.

<span id="page-26-0"></span>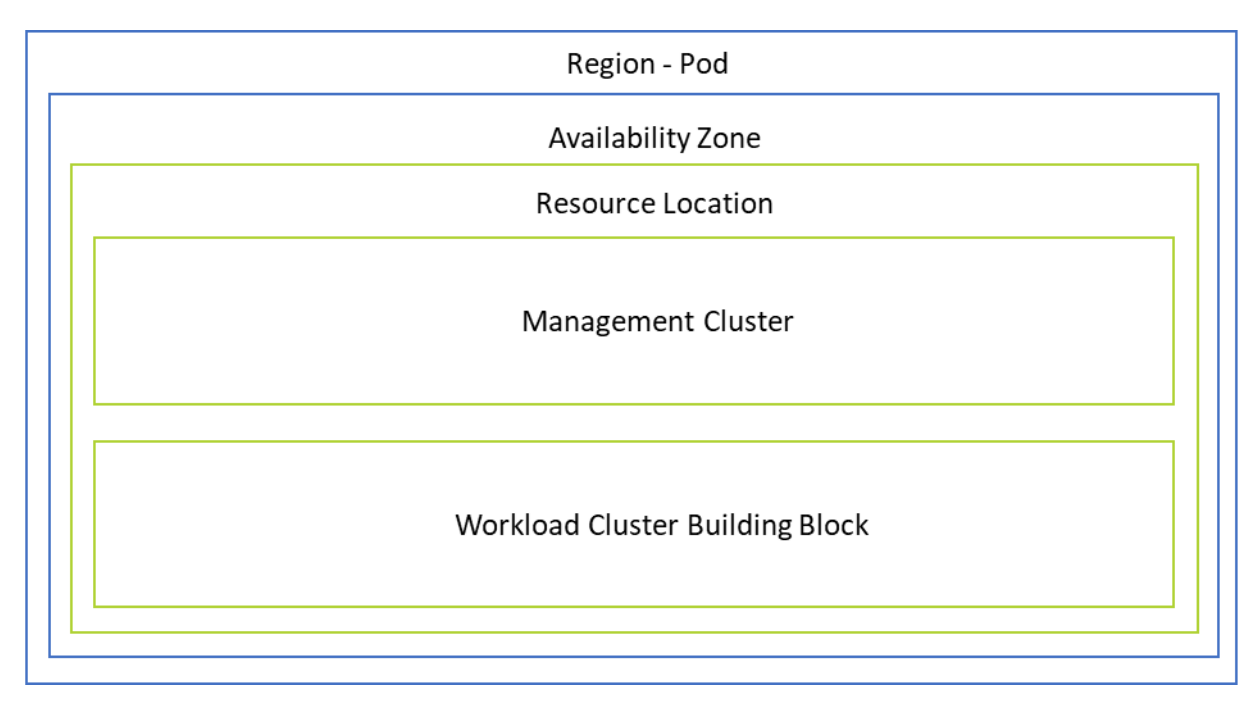

#### Figure 5: Conceptual Design

#### Table 15: Cluster Design Decisions

<span id="page-26-1"></span>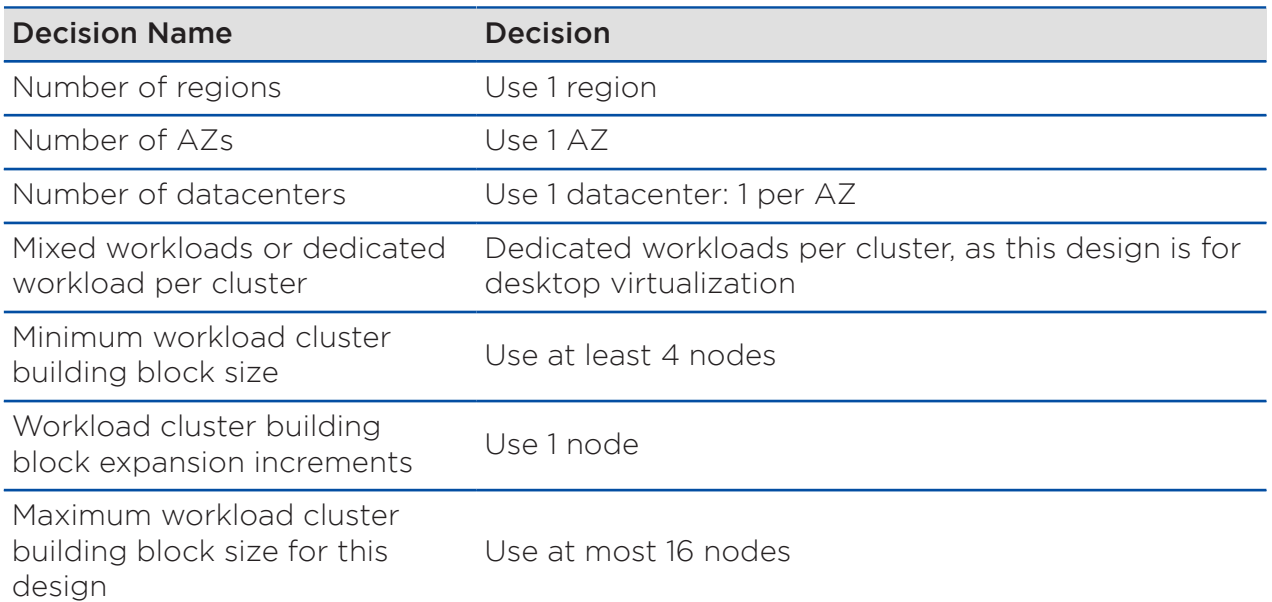

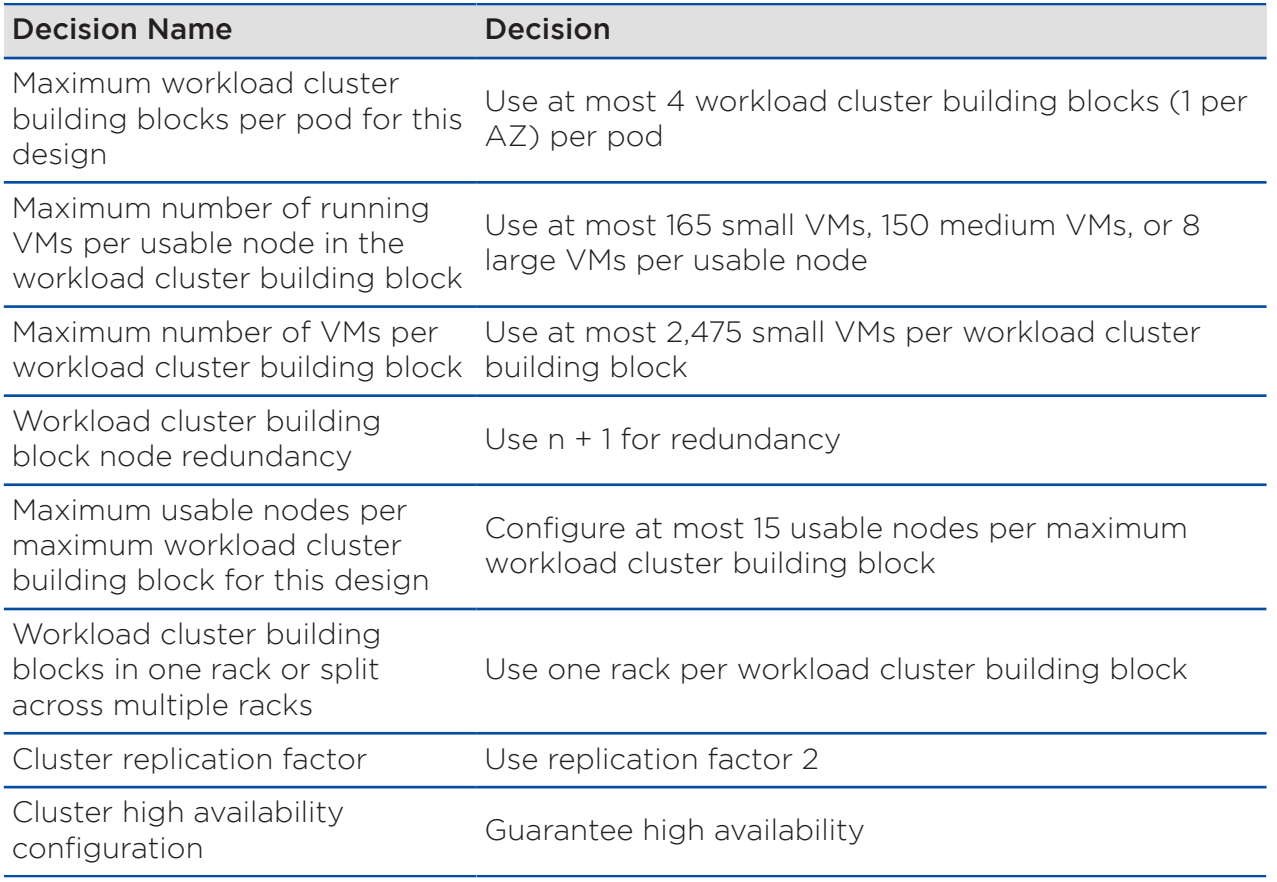

## <span id="page-27-0"></span>Platform Selection

#### Table 16: Platform Selection

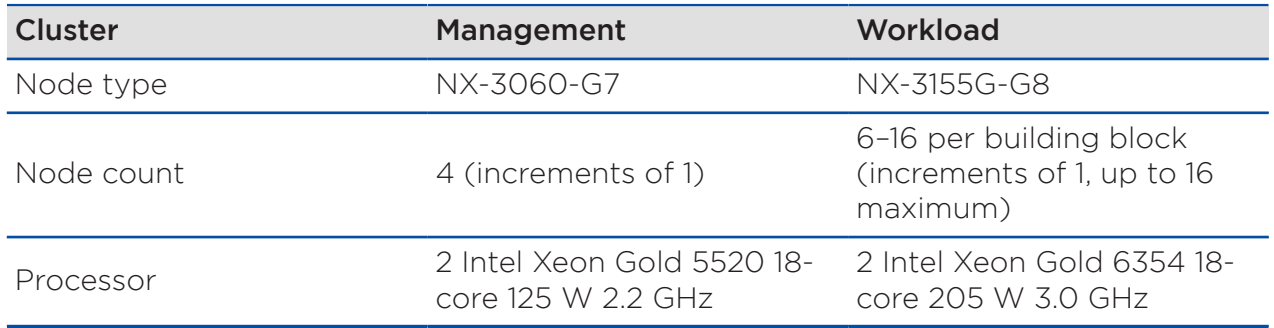

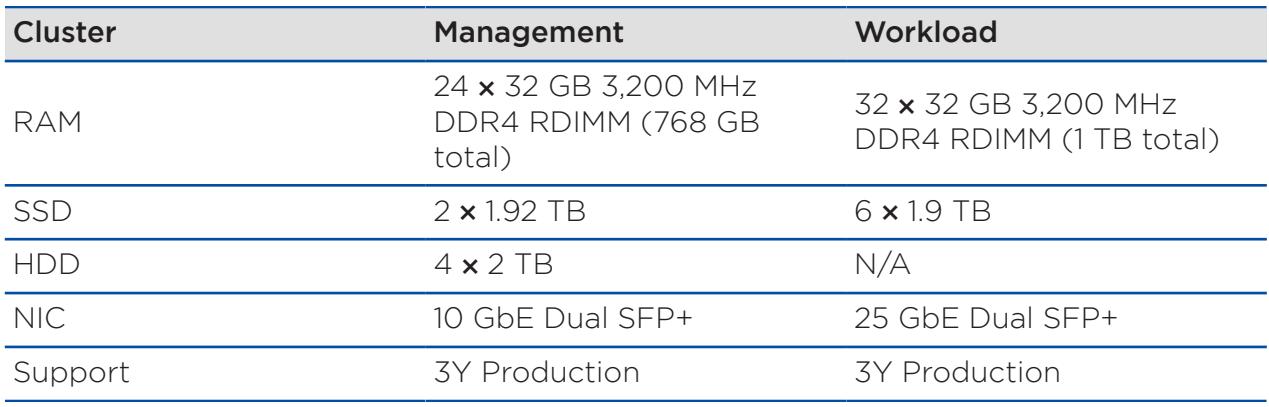

Note: This NVD uses Nutanix NX nodes for scale testing. You can choose any Nutanix-supported hardware vendor with the same or better hardware specifications.

### Capacity Management

This NVD sizes the management cluster to host typical workloads as defined in the Management Components section of this document. If the cluster needs more resources, you can expand it one node at a time. Prism Pro can help forecast resource demand.

The main unit of expansion for workload clusters is the building block. In this design, each workload cluster building block has a maximum of 16 nodes, with 15 nodes of usable capacity and 1 node for failure capacity, and a minimum of 4 nodes with 3 usable (following the n + 1 principle). You can expand a workload cluster building block in increments of one node, up to the maximum. Based on the small VM specification, you can have a maximum of 2,475 VMs per workload cluster building block. When a workload cluster building block reaches the maximum number of nodes, the administrator starts a new building block with the four-node minimum, then can expand the new block in increments of one node as needed.

Each pod can support a maximum of four workload cluster building blocks of 16 nodes each. When a pod reaches the maximum of four workload cluster building blocks, the administrator deploys a new pod. This NVD sets the workload cluster building block maximum at 16 nodes to allow you to complete nondisruptive Nutanix software, hardware, firmware, and driver maintenance using Nutanix LCM (Life Cycle Manager) within a 16-hour maintenance window (using Nutanix NX model hardware). You may use a smaller maximum size

per workload building block to shorten maintenance windows and allow more small clusters per pod without changing the maximum number of nodes or VMs each pod supports. For example, an eight-node workload cluster building block reduces maintenance windows by half and allows twice the number of clusters per pod without changing the number of nodes supported. However, the number of usable nodes decreases with the smaller cluster size, as one node per cluster is logically reserved for maintenance and failure.

<span id="page-29-0"></span>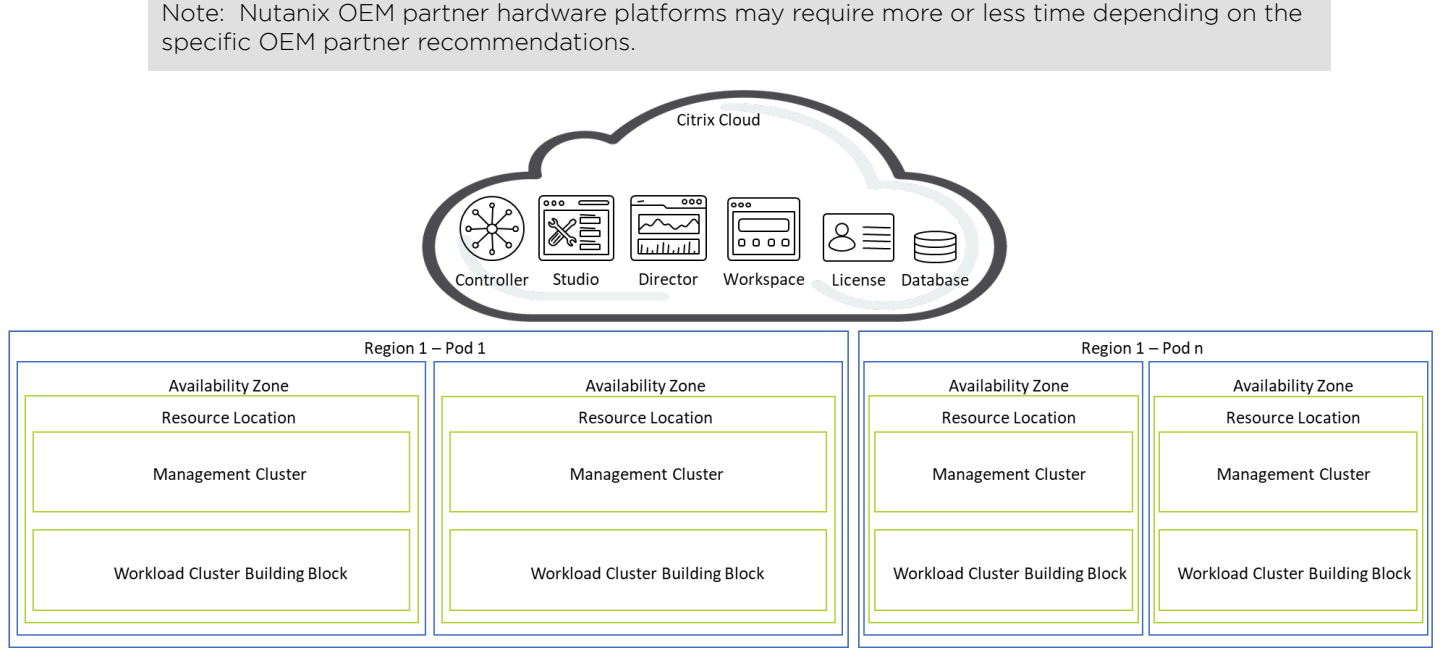

Figure 6: Scaling Beyond a Single Pod

In the previous figure, the first pod (Pod 1) reached capacity, and the administrator started a new pod (Pod n). If existing management clusters have enough capacity for the additional pods, you can reuse them and not implement additional management clusters.

Note: Citrix DaaS has a maximum of 80,000 VDAs, 200 host connections, and 50 resource locations per Citrix Cloud instance. When building out pods and availability zones, do not exceed these configuration limits. If more are required, then additional Citrix Cloud instances for Citrix DaaS will be required.

The following table displays the maximum number of VMs per workload cluster building block and per node.

<span id="page-30-0"></span>Note: The maximum deployed VMs per workload cluster is 80 percent of the host CPU usage to allow for high availability capacity.

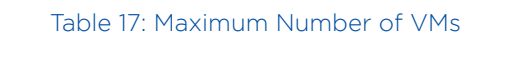

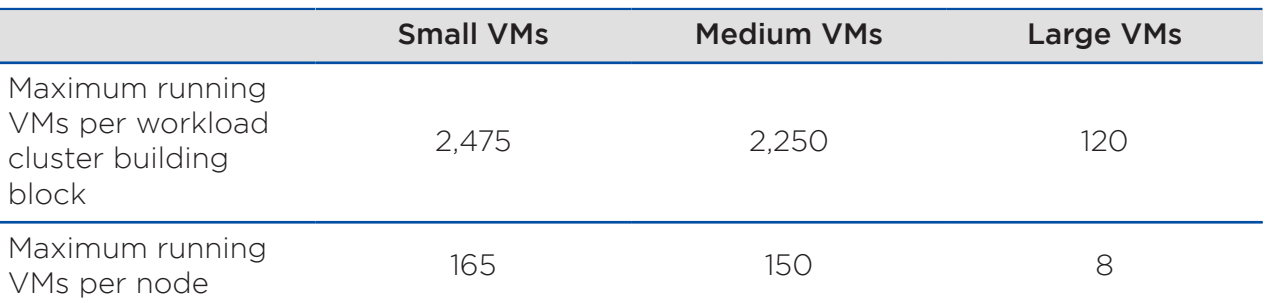

#### Cluster Resilience

Replication factor 2 protects against the loss of a single component in case of failure or maintenance. During a failure or maintenance scenario, Nutanix rebuilds any data that falls out of compliance much faster than traditional RAID data protection methods. Rebuild performance increases linearly as the cluster grows.

In the Nutanix architecture, rapid recovery in the event of failure is the standard, and there are no single points of failure. You can configure the cluster to maintain three copies of data; however, for general server virtualization, Nutanix recommends that you distribute application and VM components across multiple clusters to provide greater resilience at the application level.

Tip: You can achieve rack-aware resilience when you split clusters evenly across at least three racks, but this NVD doesn't use that approach because it adds configuration and operational complexity. Nutanix cluster replication factor 2 in this design is sufficient to exceed five nines of availability (99.999 percent).

<span id="page-31-1"></span>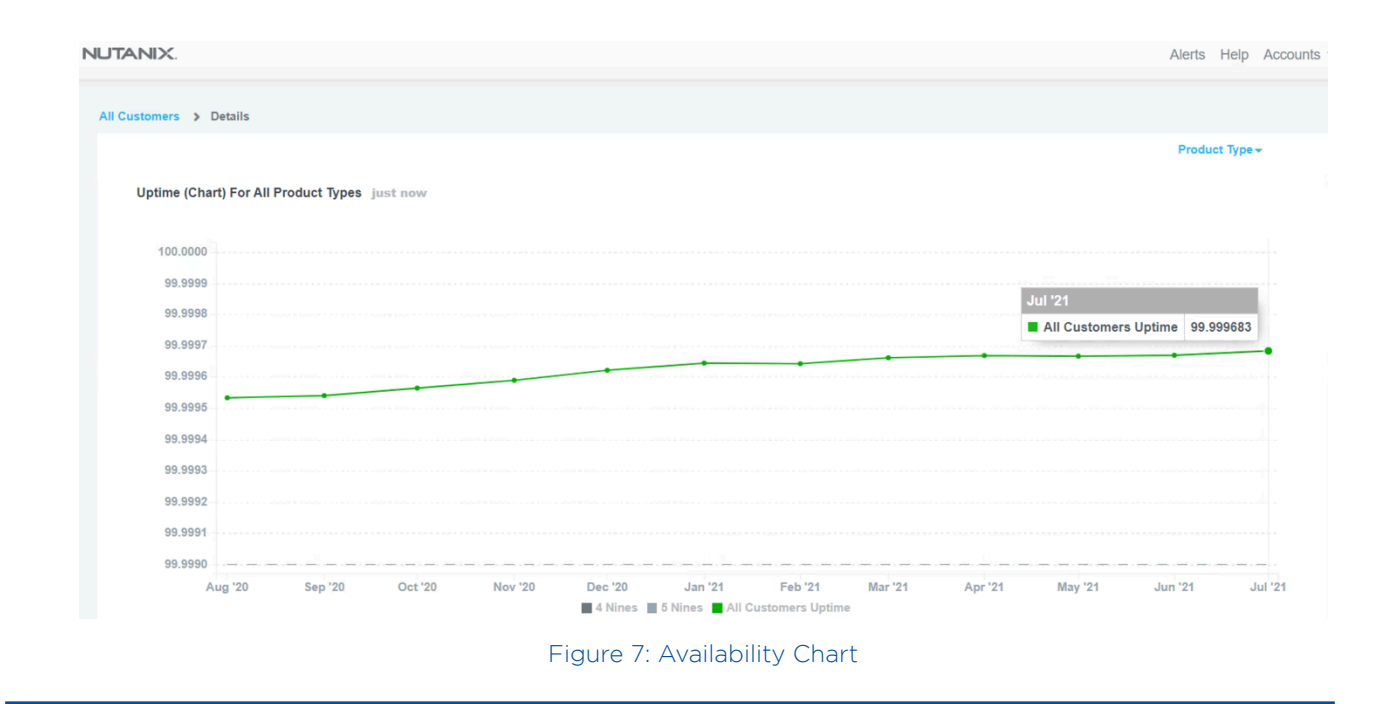

## <span id="page-31-0"></span>Storage Design

Nutanix uses a distributed, shared-nothing architecture for storage. For a discussion of Nutanix storage constructs, refer to the Storage Design section in the [Nutanix Hybrid Cloud Reference Architecture.](https://portal.nutanix.com/page/documents/solutions/details?targetId=Nutanix_Hybrid_Cloud_Reference_Architecture:Nutanix_Hybrid_Cloud_Reference_Architecture) For information on node types, counts, and physical configurations, see the Cluster Design section.

Creating a cluster automatically creates the following storage containers:

- NutanixManagementShare: Used for Nutanix features like Files and Objects and other internal storage needs. This storage container does not store workload vDisks.
- SelfServiceContainer: Used by the Nutanix Self-Service Portal and automation services.
- Default-Container-XXXX: Used by VMs to store vDisks for user VMs and applications.

Note: You can delete the Default-Container and create a new one with your desired naming convention.

In the AZ, the management cluster uses the Default-Container to store VMs and their vDisks. This NVD also enables inline compression on the Default-Container for all management and workload clusters in the AZ. Because these clusters have a fault tolerance level of 1, the replication factor for the containers is 2.

#### Data Reduction Options

To increase the effective capacity of the cluster, the design enables inline compression with compression delay of zero, as the intended workload is nonpersistent desktop virtualization. We disable deduplication for this container and use the defaults for the other containers.

Tip: Enabling compression for desktop virtualization workloads is a general best practice; only enable the Elastic Deduplication Engine for full clones (also known as persistent workloads). Erasure coding is not a suitable data reduction technology for desktop virtualization.

<span id="page-32-0"></span>The data reduction settings in the following table apply across both the AZs.

#### Table 18: Data Reduction Settings

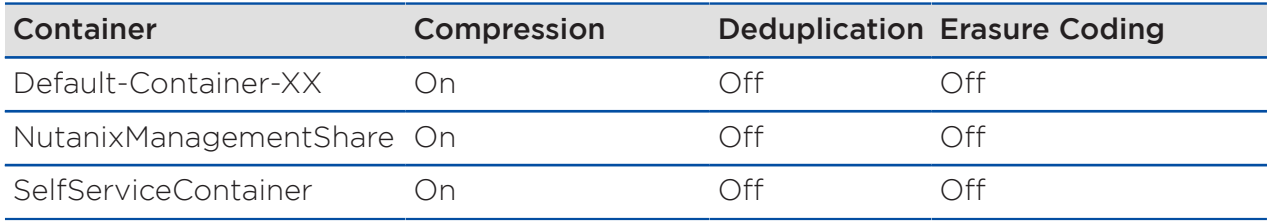

<span id="page-32-1"></span>Note: This NVD uses a single container for workload VMs. If your workload VMs require different container settings, use multiple containers with required settings.

#### Table 19: Storage Design Decisions

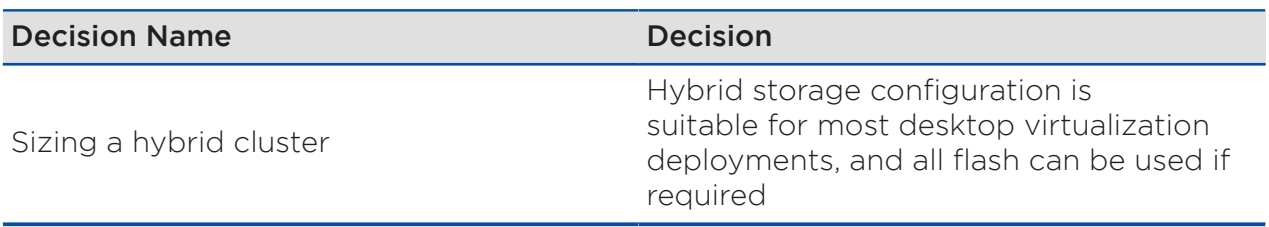

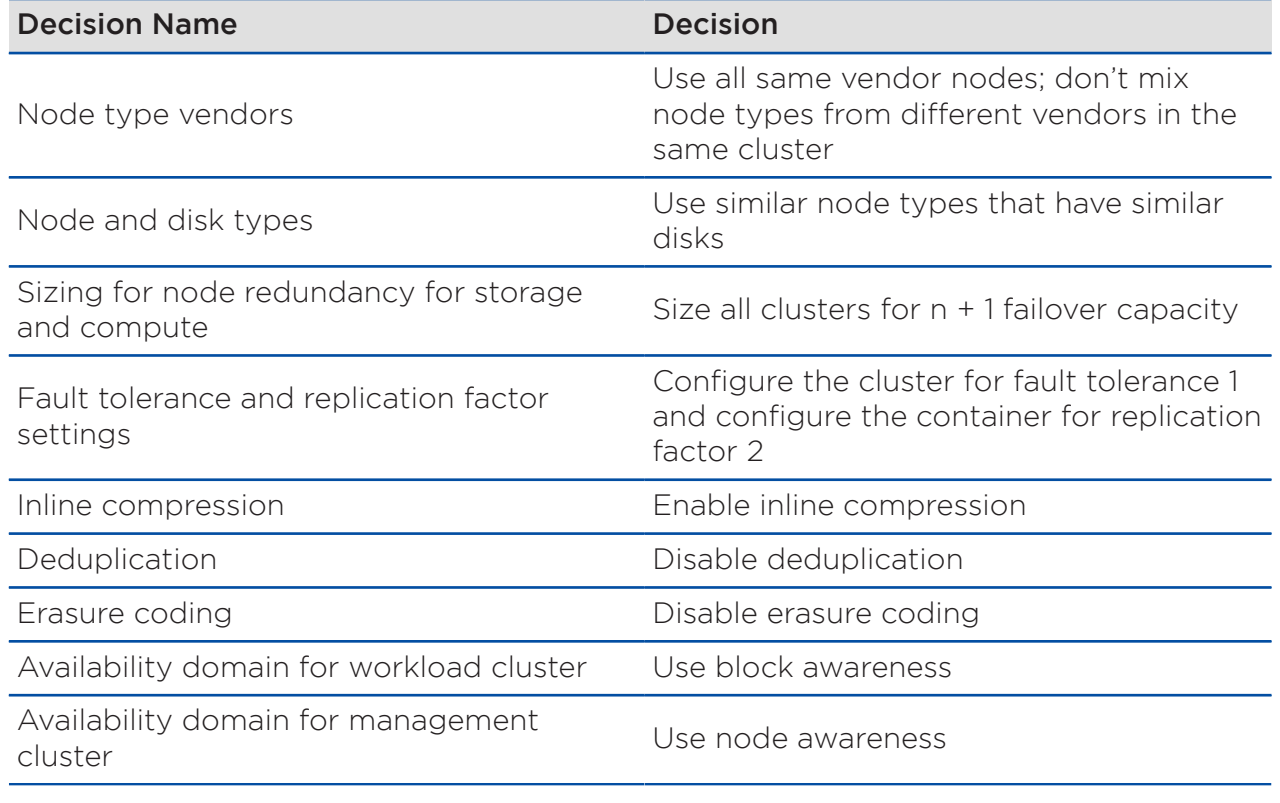

## <span id="page-33-0"></span>Network Design

A Nutanix cluster can tolerate multiple simultaneous failures because it maintains a set redundancy factor and offers features such as block awareness and rack awareness. However, this level of resilience requires a highly available network connecting a cluster's nodes.

Nutanix clusters send each write to another node in the cluster. As a result, a fully populated cluster sends storage replication traffic in a full mesh, using network bandwidth between all Nutanix nodes. Because storage write latency directly correlates to the network latency between Nutanix nodes, any increase in network latency adds to storage write latency. Protecting the cluster's read and write storage capabilities requires highly available connectivity between nodes. Even with intelligent data placement, if network connectivity between multiple nodes is interrupted or becomes unstable, VMs on the cluster can experience write failures and enter read-only mode.

A Nutanix environment should use datacenter-grade switches designed to handle high-bandwidth server and storage traffic at low latency. Refer to the [Nutanix Physical Networking best practice guide](https://portal.nutanix.com/page/documents/solutions/details?targetId=BP-2050-Physical-Networking:BP-2050-Physical-Networking) for more information.

#### <span id="page-34-0"></span>Physical Network Architecture

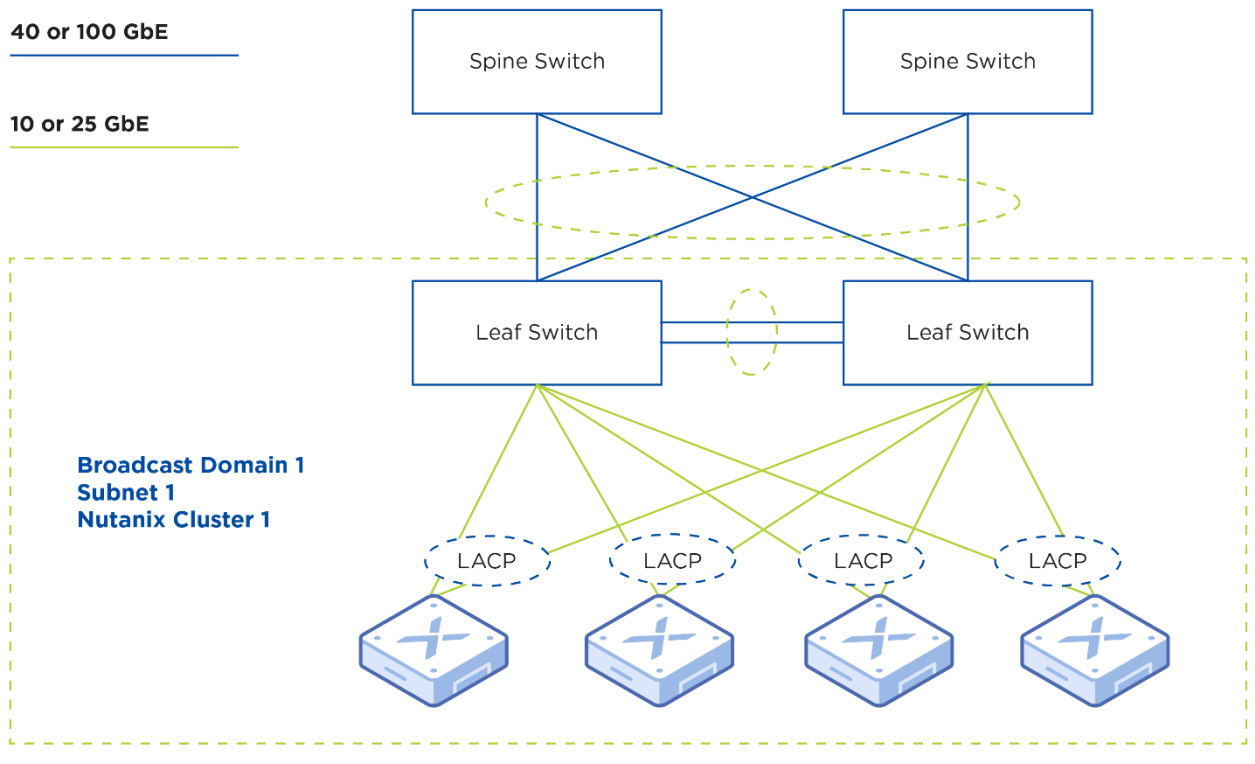

Figure 8: Physical Network Architecture

#### Table 20: Physical Network Design Decisions

<span id="page-34-1"></span>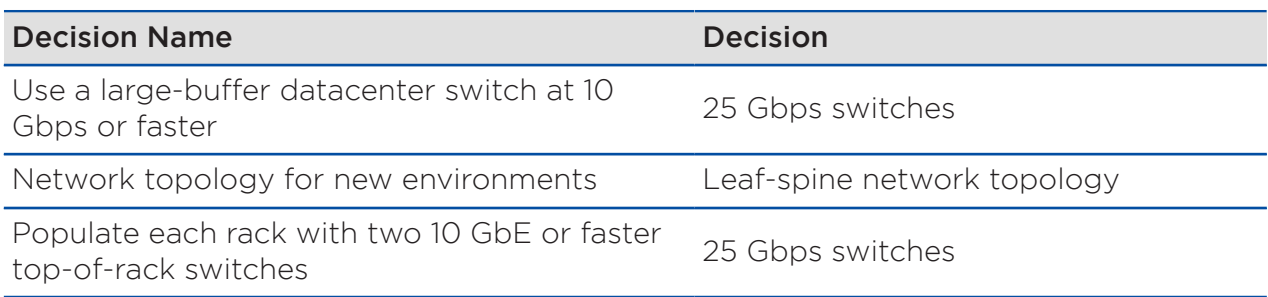

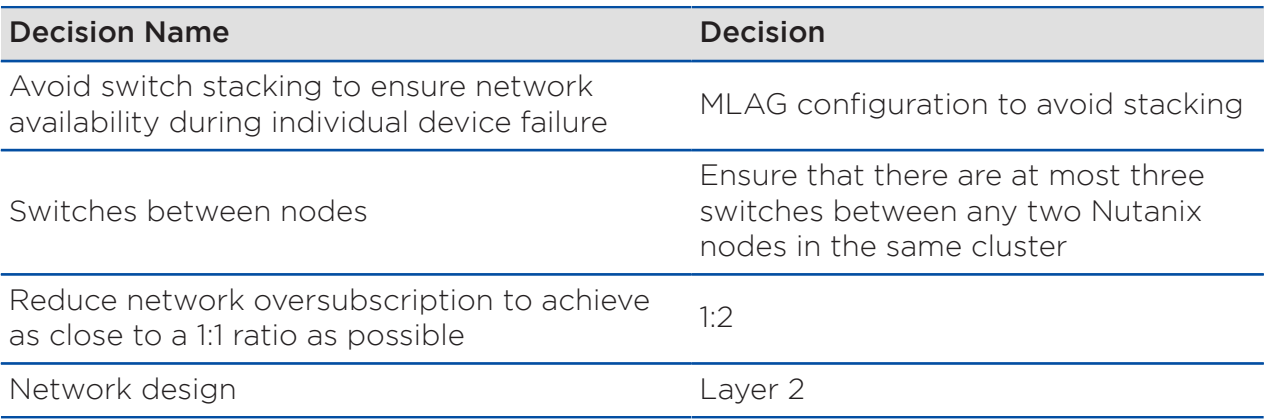

#### Table 21: Node Connectivity Network Design Decisions

<span id="page-35-0"></span>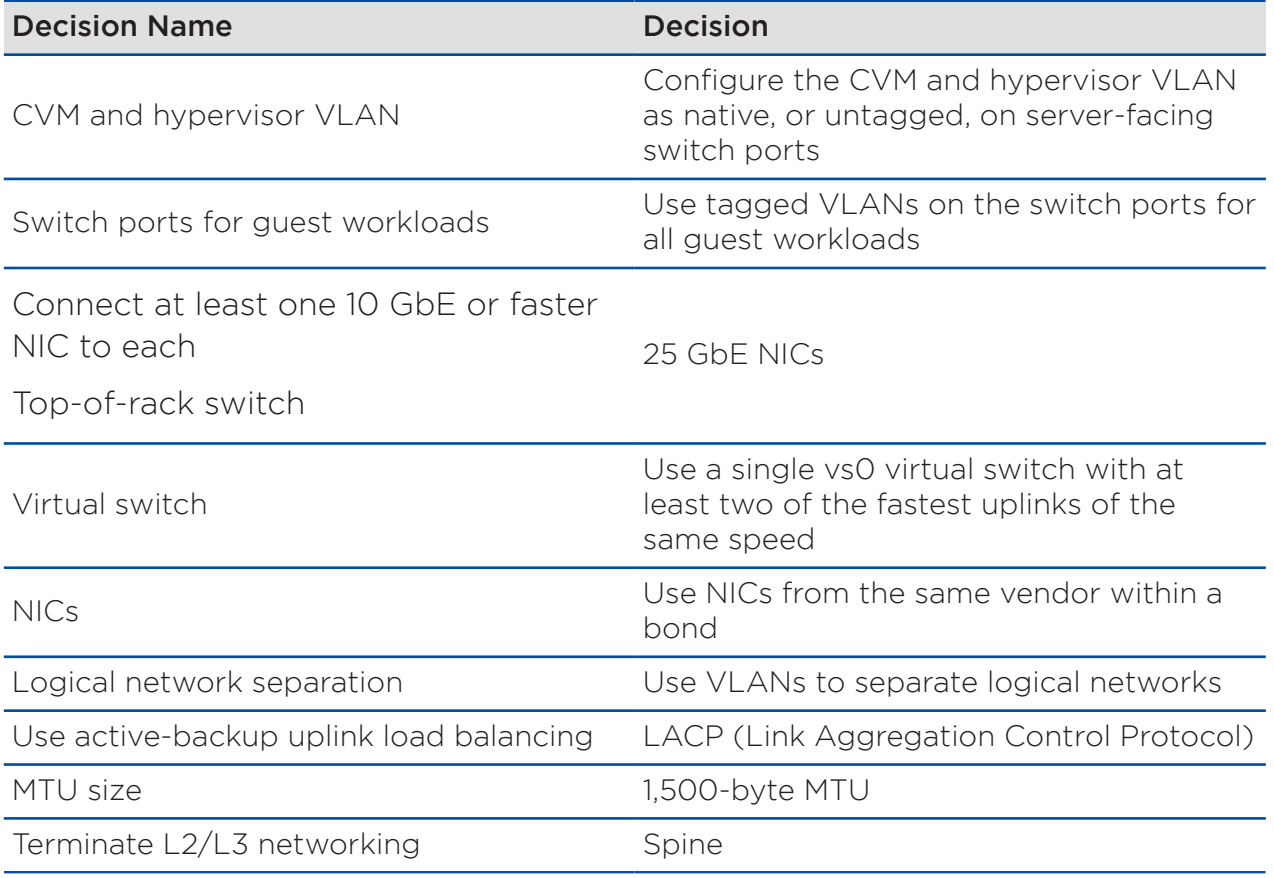

<span id="page-36-1"></span>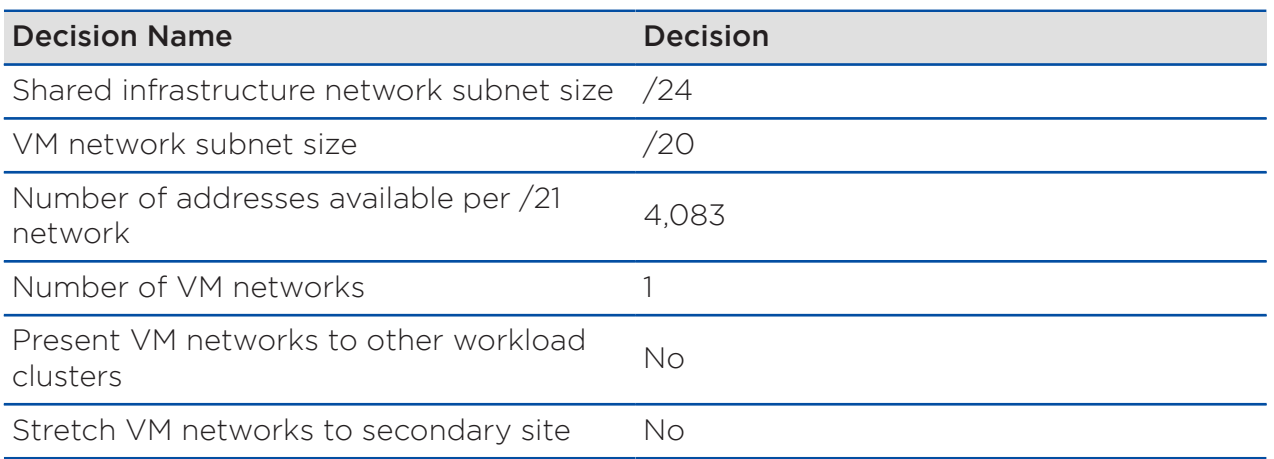

#### Table 22: Workload Cluster Networks

Note: Instead of having one single large network for workload VMs, consider using multiple smaller networks. For example, 11 /24 networks would give you 2,695 usable addresses total with 245 usable addresses per /24 network, or 3 /22 networks would give you 3,033 usable address total with 1,011 usable address per /22 network.

#### Table 23: Management Cluster Networks

<span id="page-36-2"></span>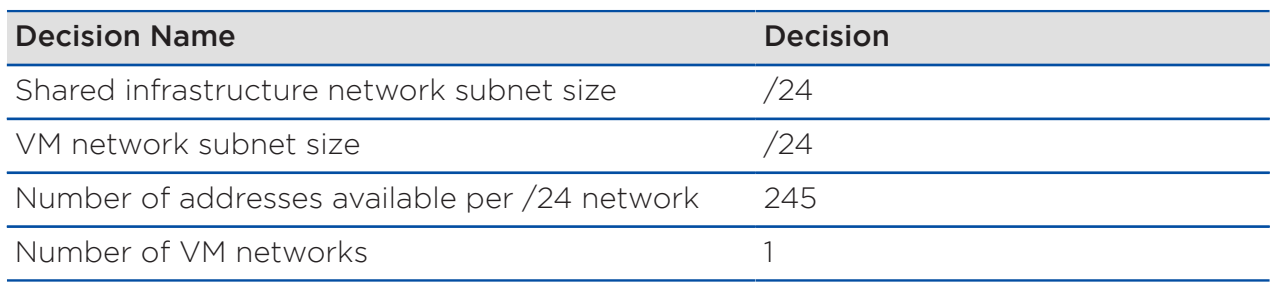

## <span id="page-36-0"></span>Management Components

Management components such as Active Directory, DNS, and NTP are critical services that must be highly available. Nutanix Files is a software-defined, scale-out file storage solution that provides a repository for unstructured data, such as home directories, user profiles, and departmental shares. Files is a fully integrated core component of Nutanix, designed to recover from a range of service disruptions. You can deploy Files starting with a minimum of three FSVMs and then scale up the FSVMs with more resources or scale out more

FSVMs on the cluster. In a Files deployment, the number of FSVMs the file server has must be fewer than or equal to the number of nodes in the Nutanix cluster; however, you can create multiple Files file server deployments if needed.

Citrix Cloud Connectors allow resources in each resource location to connect to Citrix Cloud. Resources such as Active Directory, AHV, Citrix Virtual Delivery Agents (VDAs), StoreFront, Citrix Gateway, and Provisioning will communicate through Cloud Connectors to connect with Citrix Cloud. Nutanix recommends having at least two Cloud Connectors in each resource location for high availability and redundancy. Cloud Connectors are updated automatically by Citrix in a rolling upgrade process. Citrix Cloud has a Service Continuity feature that allows Citrix DaaS to be resilient in the unlikely event of a Citrix Cloud service failure or outage. Service Continuity allows users to continue to access their resources when Citrix Cloud resources are not reachable.

Note: To maintain high availability and load management while updating Cloud Connectors, consider deploying at least three Cloud Connectors in each resource location. Citrix periodically updates the Cloud Connector software, and Cloud Connectors are updated one at a time.

Citrix Provisioning allows nonpersistent images to be delivered to VMs through network streaming. When using Provisioning with Citrix DaaS, you must deploy SQL and Citrix Licensing. Provisioning is an optional Citrix DaaS component that you only need if you plan to deploy nonpersistent machines using Provisioning. Nutanix recommends having at least two Provisioning servers per Provisioning site in a farm for redundancy and high availability. Plan for high availability and redundancy so that a single Provisioning server failure does not reduce the amount of target devices supported in a site. Configure the Provisioning boot files with multiple Provisioning servers in a site for high availability (the Provisioning server boot file can have up to four Provisioning servers). Each Provisioning server should have itself listed highest in the boot file order for local boot file configuration. Enable Provisioning server load balancing on the vDisk for load distribution across Provisioning servers in the site.

Note: Configure 8 vCPU per Provisioning server in larger environments, with multiple Provisioning servers in the site for high availability, load balancing, and redundancy.

Because Citrix Provisioning uses a database to store all Provisioning farm configuration details and other information, SQL database availability has become increasingly important. Citrix Provisioning has an offline database support feature that keeps Provisioning operational for target devices when a database outage occurs. When the Provisioning database is offline, management functions and the management console become unavailable. Offline database support is not enabled by default; if you want to use it, enable the feature after setting up and configuring the Provisioning farm.

Note: Ensure that your database is highly available through Always On failover cluster instances or Always On availability groups (including Basic availability groups). Follow the [Microsoft](https://portal.nutanix.com/page/documents/solutions/details?targetId=BP-2015-Microsoft-SQL-Server:BP-2015-Microsoft-SQL-Server) [SQL Server best practices for Nutanix](https://portal.nutanix.com/page/documents/solutions/details?targetId=BP-2015-Microsoft-SQL-Server:BP-2015-Microsoft-SQL-Server) to achieve optimal performance. Enable Provisioning offline database support after configuring the farm.

When you design your management components, decide how many Nutanix Files FSVMs, Citrix Cloud Connectors, and Citrix Provisioning servers you need. This NVD uses a Nutanix Files deployment with three FSVMs, a pair of Citrix Cloud Connectors, and a pair of Citrix Provisioning servers (for Provisioning workloads only) in the AZ. This setup provides better scalability and increased resilience for Citrix DaaS deployments.

Note: You can use MCS or PVS, and both image provisioning options are in this NVD. Citrix Provisioning requires additional management components, while MCS is built into the Citrix DaaS control plane.

## Management Conceptual Design

Nutanix recommends that you have a dedicated management cluster in the datacenter AZ for both Nutanix and non-Nutanix environment management and control plane instances. For this validated design, the management clusters contain at least four nodes. The management clusters run only core infrastructure management components, not general user VM workloads.

<span id="page-39-0"></span>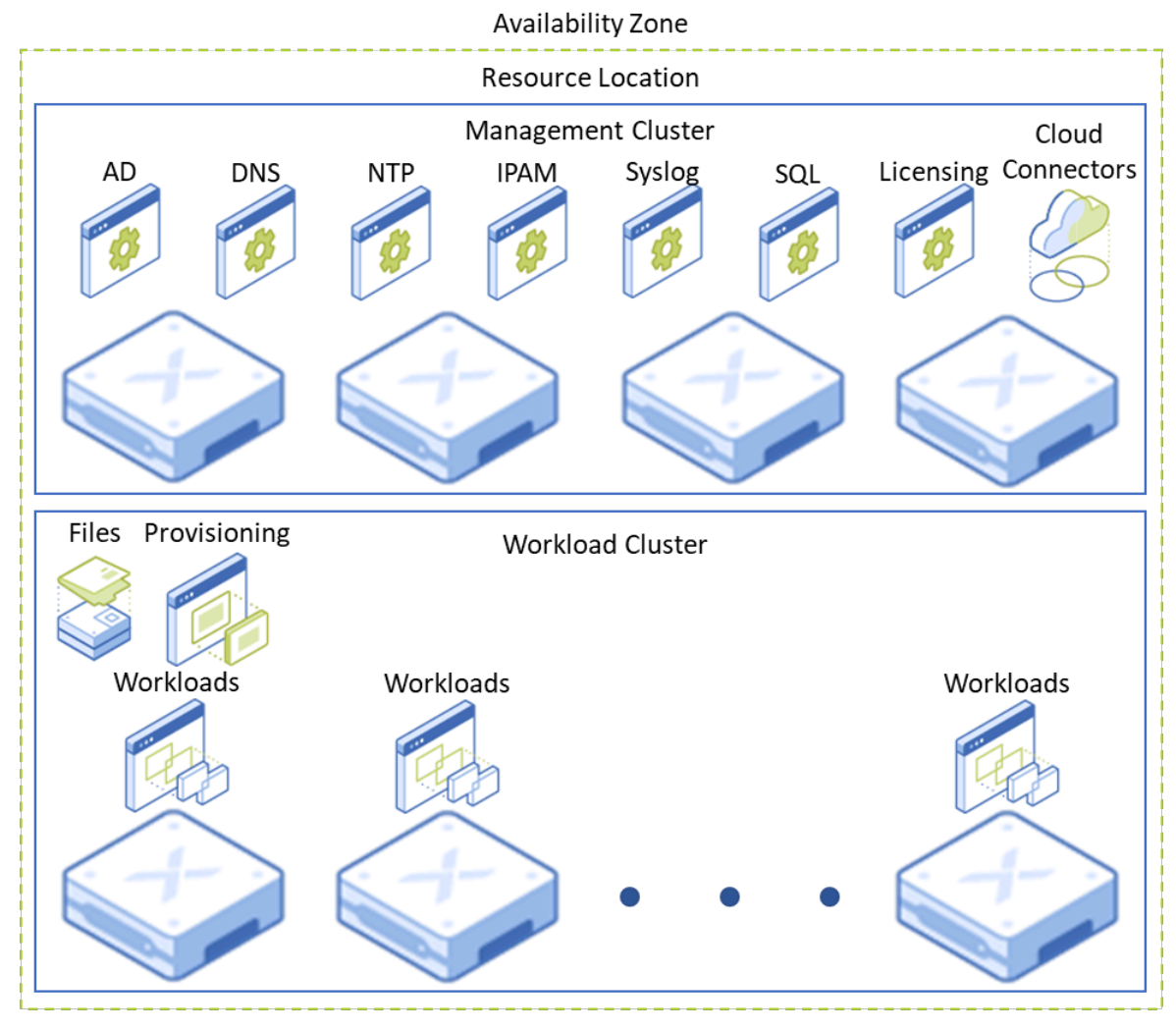

Figure 9: Management Plane

## Management Detailed Design

<span id="page-39-1"></span>In this NVD, management clusters run AOS 5.20.3 and workload clusters run AOS 5.20.3.

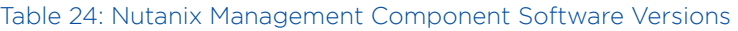

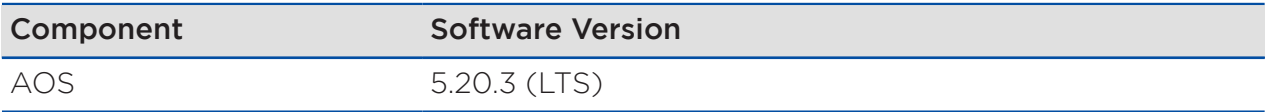

<span id="page-40-1"></span>The following table lists the design decisions for the Nutanix management components.

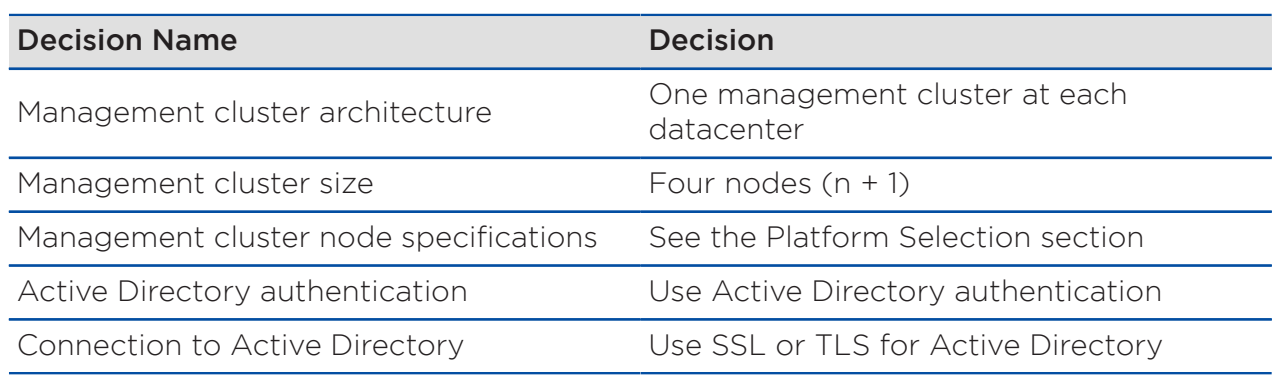

#### Table 25: Management Component Design Decisions

## <span id="page-40-0"></span>Monitoring

Monitoring in the NVD falls into two categories: event monitoring and performance monitoring. Each category addresses unique needs and different issues.

In a highly available environment, you must monitor events to maintain high service levels. When faults occur, the system must raise alerts in a timely manner so that administrators can take remediation actions as soon as possible. This NVD configures the Nutanix platform's built-in capability to generate alerts in case of failure.

In addition to keeping the platform healthy, maintaining a healthy level of resource usage is also essential to the delivery of a high-performing environment. Performance monitoring continuously captures and stores metrics that are essential when you need to troubleshoot application performance. A comprehensive monitoring approach should track the following areas:

- Application and database metrics.
- Operating system metrics.
- Hyperconverged platform metrics.
- Network environment metrics.
- Physical environment metrics.

By tracking a variety of metrics in these areas, the Nutanix platform can also provide capacity monitoring across the stack. Most enterprise environments inevitably grow, so you need to understand resource utilization and the rate of expansion to anticipate changing capacity demands and avoid any business impact caused by lack of resources.

This NVD only includes Prism Element. If you would like to use Prism Central for monitoring, refer to the [Nutanix Hybrid Cloud Validated Design](https://portal.nutanix.com/page/documents/solutions/details?targetId=NVD-2099-Hybrid-Cloud:NVD-2099-Hybrid-Cloud).

Note: While this NVD focuses on Prism Element, Nutanix Cloud Platform VDI licensing requires a Prism Central instance, which you can deploy in the management cluster. See the Nutanix Hybrid Cloud Validated Design for Prism Central considerations.

#### Monitoring Conceptual Design

In this NVD, Prism Element performs most of the event monitoring. We use SMTP-based email alerts as the channel for notifications in this design.

Note: This NVD uses syslog for log collection; for more information, refer to the Security and Compliance section. All alerts from Prism Element go to a primary email alert recipient that's always monitored.

Each Nutanix cluster in this NVD sends out notifications using SMTP. The individual Nutanix clusters send alerts to a primary email recipient mailbox that is always monitored.

<span id="page-42-0"></span>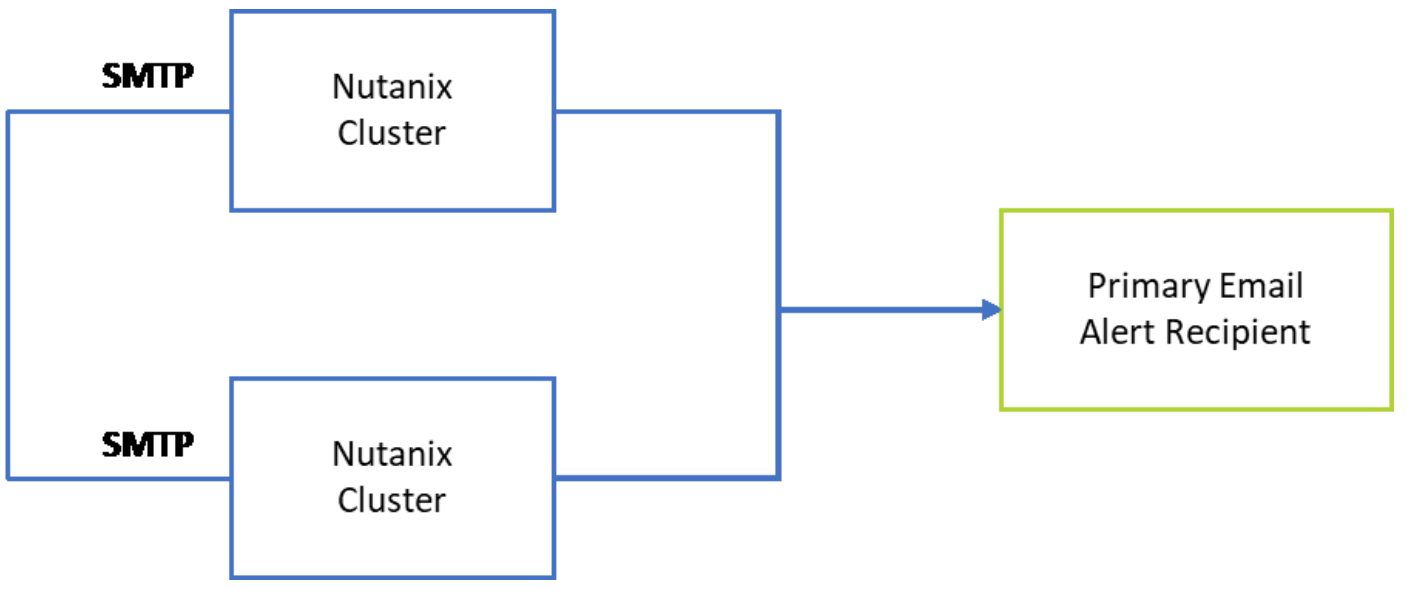

Figure 10: SMTP for Email Alerts from Prism Element and Prism Central

Prism Element monitors cluster performance in key areas such as CPU, memory, network, and storage utilization. Prism Element captures these metrics by default.

<span id="page-43-0"></span>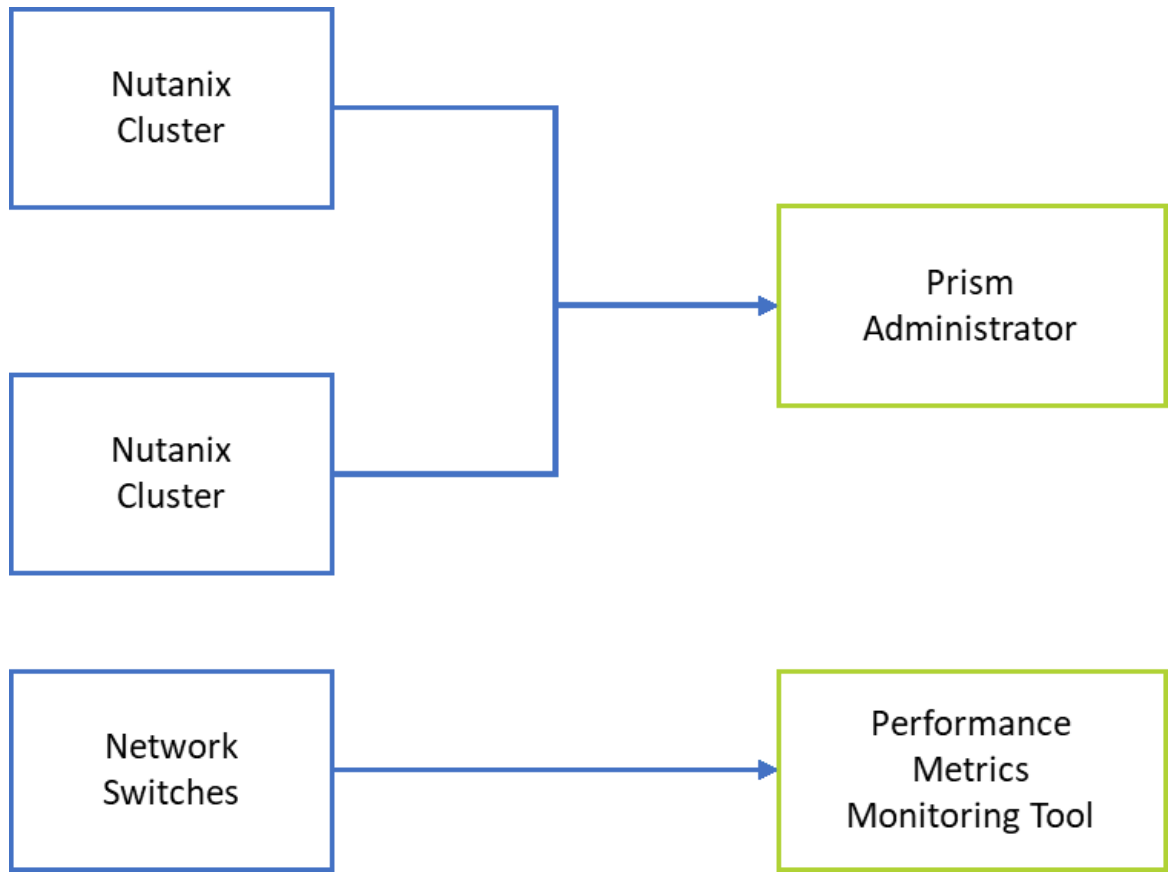

Figure 11: Systems Used to Capture Performance Metrics

The network switches that connect the cluster also play an important role in cluster performance. A separate monitoring tool that's compatible with the deployed switches can capture switch performance metrics. For example, an SNMP-based tool can regularly poll counters from the switches.

<span id="page-43-1"></span>The following table provides descriptions of the monitoring design decisions.

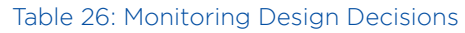

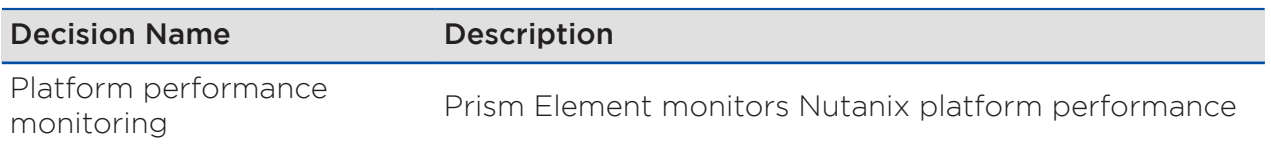

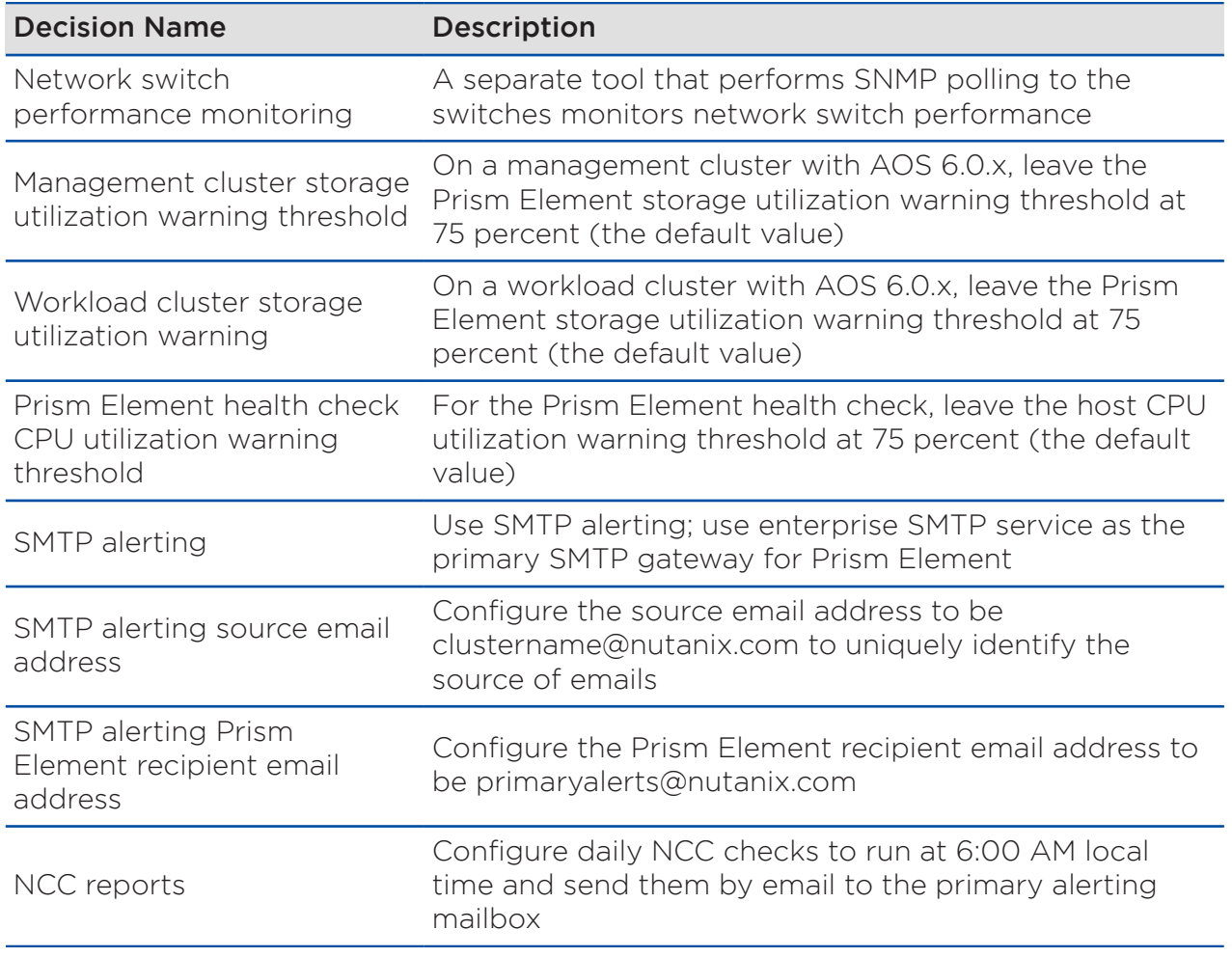

## <span id="page-44-0"></span>Security and Compliance

Nutanix recommends a defense-in-depth strategy for layering security throughout any enterprise datacenter solution. This design section focuses on validating the layers that Nutanix can directly oversee at the control and data plane levels. Refer to the Network Design section of the [Nutanix Hybrid](https://portal.nutanix.com/page/documents/solutions/details?targetId=NVD-2099-Hybrid-Cloud:NVD-2099-Hybrid-Cloud) [Cloud Validated Design](https://portal.nutanix.com/page/documents/solutions/details?targetId=NVD-2099-Hybrid-Cloud:NVD-2099-Hybrid-Cloud) for more information on the network-based security of hosted VMs using microsegmentation policies, as this NVD doesn't include Flow Network Security or Prism Central. Read the Security and Compliance Layer section of the [Nutanix Hybrid Cloud Reference Architecture](https://portal.nutanix.com/page/documents/solutions/details?targetId=Nutanix_Hybrid_Cloud_Reference_Architecture:Nutanix_Hybrid_Cloud_Reference_Architecture) for additional details.

### Authentication and Authorization

All Nutanix control plane endpoints use Active Directory–hosted LDAPS. Active Directory itself is redundant across the management cluster in the AZ. Only administrative accounts are mapped to admin roles, which are controlled through a named Active Directory group.

This NVD rotates all default passwords for all accounts that aren't integrated with the Active Directory, such as emergency accounts or local accounts for out-of-band interfaces. Because clusters don't have lockdown mode enabled, password SSH is enabled by default.

#### AOS Hardening

In each AOS cluster, this NVD enables additional nondefault hardening options:

- Advanced Intrusion Detection Environment (AIDE).
- Hourly security configuration management automation (SCMA).

Both features are trivial to enable, introduce little to no discernible system overhead, and help detect and prevent internal system configuration changes that may otherwise compromise service availability. These features add to the intrinsic hardening built into AOS.

## Syslog

For each control plane endpoint, system-level internal logging goes to a centralized third-party syslog server that runs in the local management cluster in each AZ. The system is configured to send logs for all available modules when they reach the syslog Error severity level. TCP transport via TLS is preferred where available.

#### **Certificates**

SSL endpoints serve all Nutanix control plane web pages. This NVD replaces the default self-signed certificates with certificates signed by an internal certificate authority from a Microsoft public key infrastructure (PKI). Any client endpoints that interact with the control plane should have the trusted certificate authority chain preloaded, preventing browser security errors.

Note: Certificate management is an ongoing activity, and certificates need to be rotated periodically. The NVD signs all certificates for one year of validity.

#### Data-at-Rest Encryption

Nutanix AOS can perform data-at-rest encryption (DaRE) at the cluster level; however, as the NVD doesn't have a stated requirement that warrants enabling it, this design doesn't use it. If requirements change, you can enable DaRE nondisruptively after cluster creation and data population. Once you enable DaRE, existing data is encrypted in place and all new data is written in an encrypted format.

Note: To enable DaRE, you must also deploy an encryption key management solution.

Our decision to not use DaRE doesn't preclude the use of in-guest encryption techniques such as system-level encryption, database encryption (for example, Microsoft SQL Transparent Data Encryption (TDE)), or the storage of encrypted files; however, in-guest encrypted data can't be compressed in most cases. As this design enables compression, but in-guest encrypted data isn't likely to be compressible, using in-guest encryption might affect the amount of available storage.

<span id="page-46-0"></span>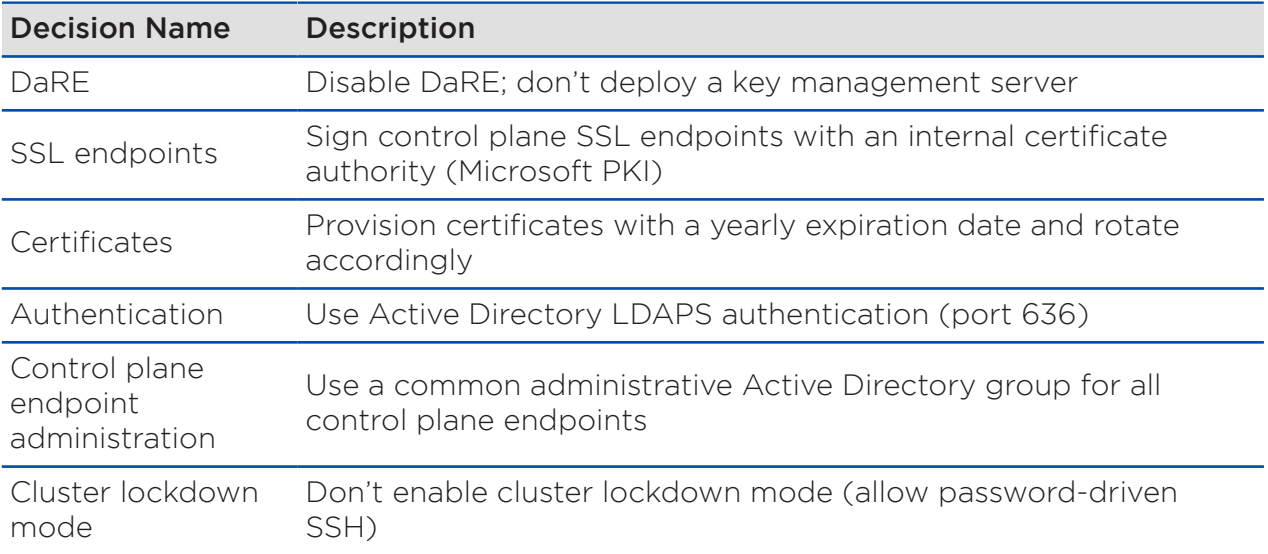

#### Table 27: Security Design Decisions

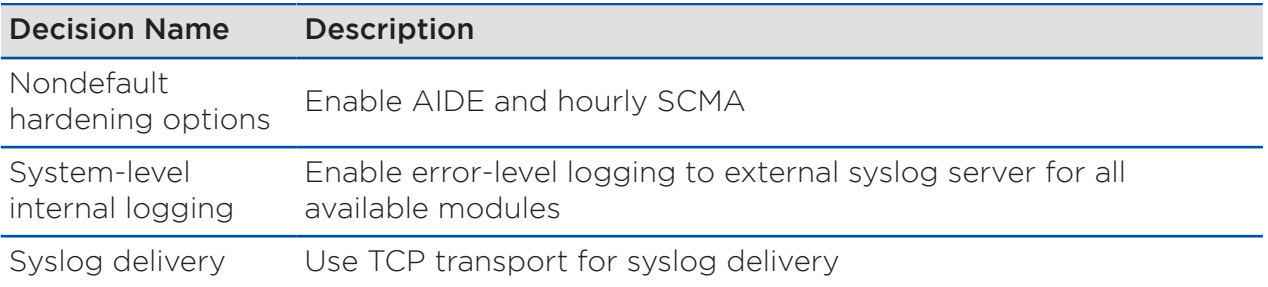

#### Table 28: Security Configuration References

<span id="page-47-1"></span>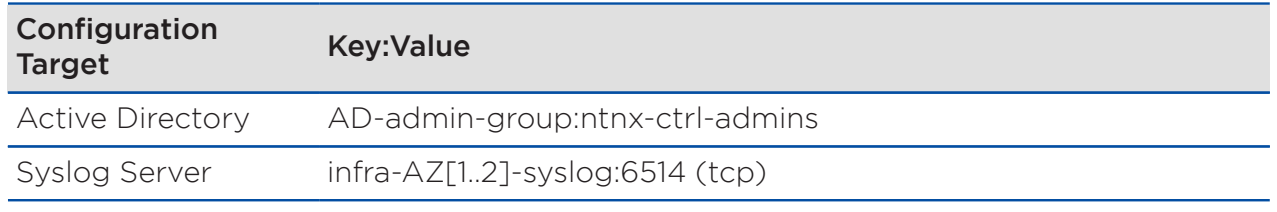

## <span id="page-47-0"></span>Datacenter Infrastructure

This design assumes that datacenters in the hosting region can sustain two AZs without intraregional fate-sharing—in other words, that failures in one datacenter's physical plant or supporting utilities don't affect the other datacenter. This NVD addresses points where the Nutanix gear touches the datacenter equipment to make sure all your needs are met.

#### Rack Design

Each cluster is confined to a single rack. You can add more racks as needed, depending on top-of-rack network switch density as well as the datacenter's power, weight, and cooling density capabilities per square foot. Refer to the Platform Selection section for the specific node models selected for this NVD. The following figure shows the initial density for this design, with the designated requirements, assumptions, and constraints.

<span id="page-48-0"></span>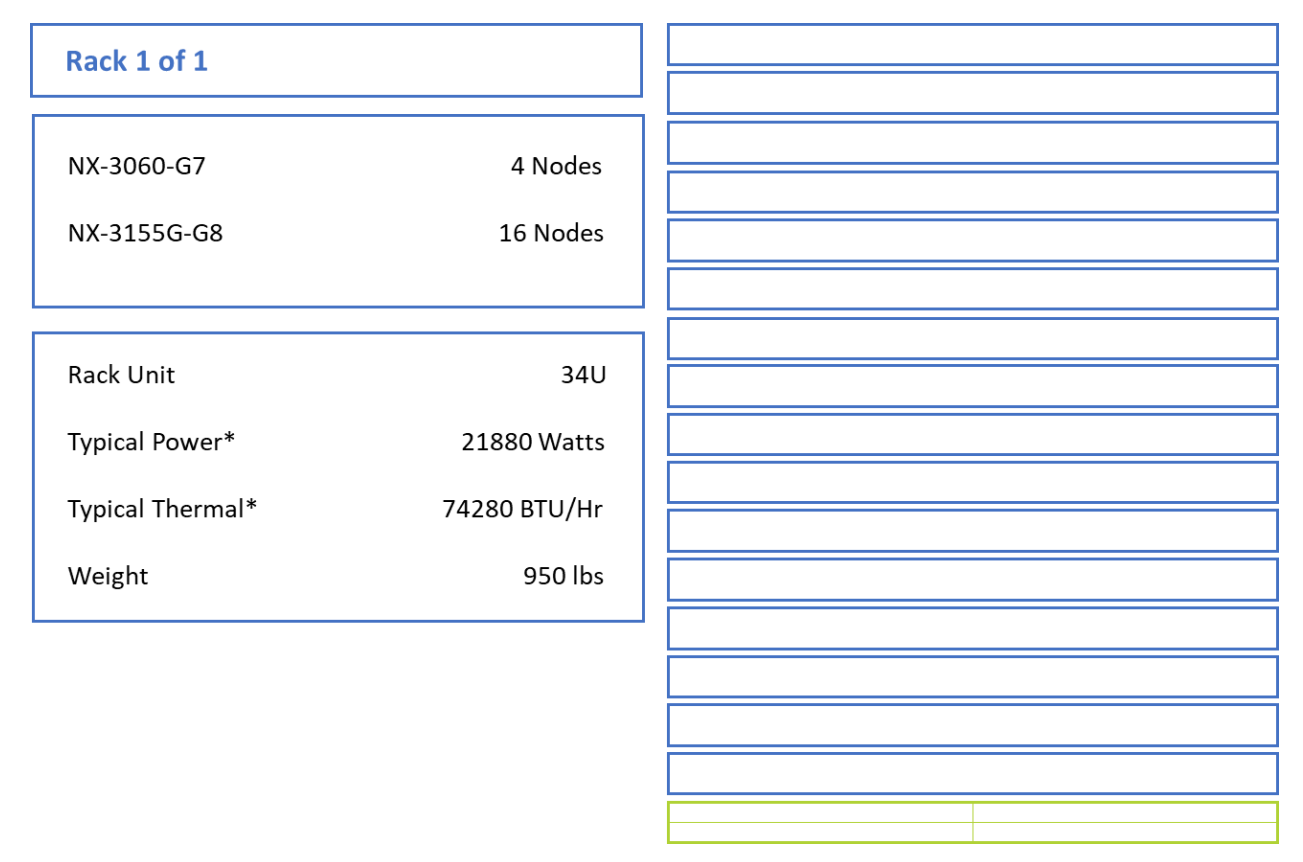

#### Figure 12: Rack Layout

When you scale the environment, consider physical rack space, network port availability, and the datacenter's power and cooling capacity. In most environments the workload clusters are the most likely to grow, followed by the backup clusters.

In this design's physical rack space, one generic 42RU rack contains 34RU of systems with 3RU reserved for two data switches and one out-of-band switch, leaving 5RU of space available.

For network ports, the 20 nodes in this NVD consume 20 ports on each of the two data switches. Assuming that there are two Inter-Switch Links (ISLs) and two uplinks to the upstream network, this configuration leaves 24 ports available per data switch.

For power, cooling, and weight, you need the minimums specified in the previous figure and should assume at least double these values for a fully loaded rack including network switches. Datacenter selection is beyond the scope of this design; however, you should have a conversation about fully loaded racks with datacenter management prior to initial deployment, as planning to properly support the environment's long-term growth may change where in the facility you want to set up the equipment.

## <span id="page-50-0"></span>3. Test Plan

An NVD provides a framework of components and certifies the operational functionality of the integrated modular design. This detailed test plan describes what Nutanix tested, along with the expected results, to certify that Nutanix has tested the solution with the configuration specified and confirmed that it functions as designed.

## <span id="page-50-2"></span><span id="page-50-1"></span>Core Infrastructure Detailed Test Plan

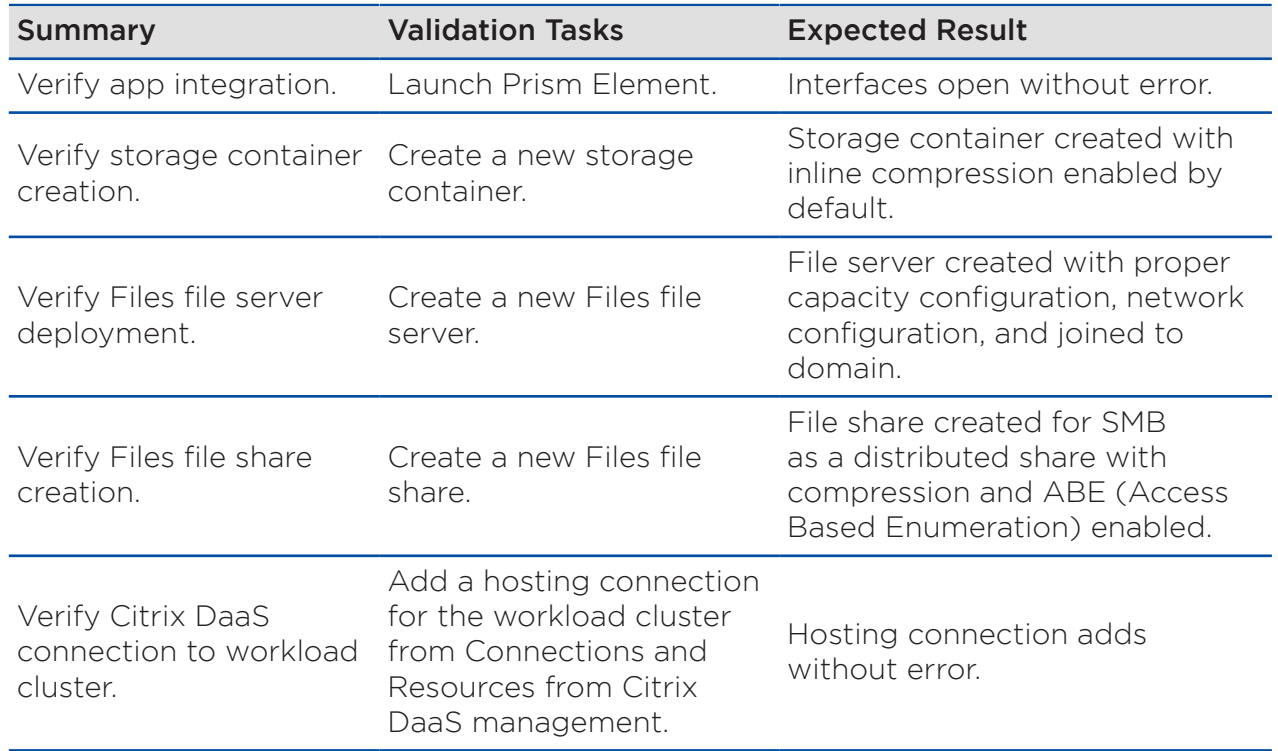

#### Table 29: Core Infrastructure Tests

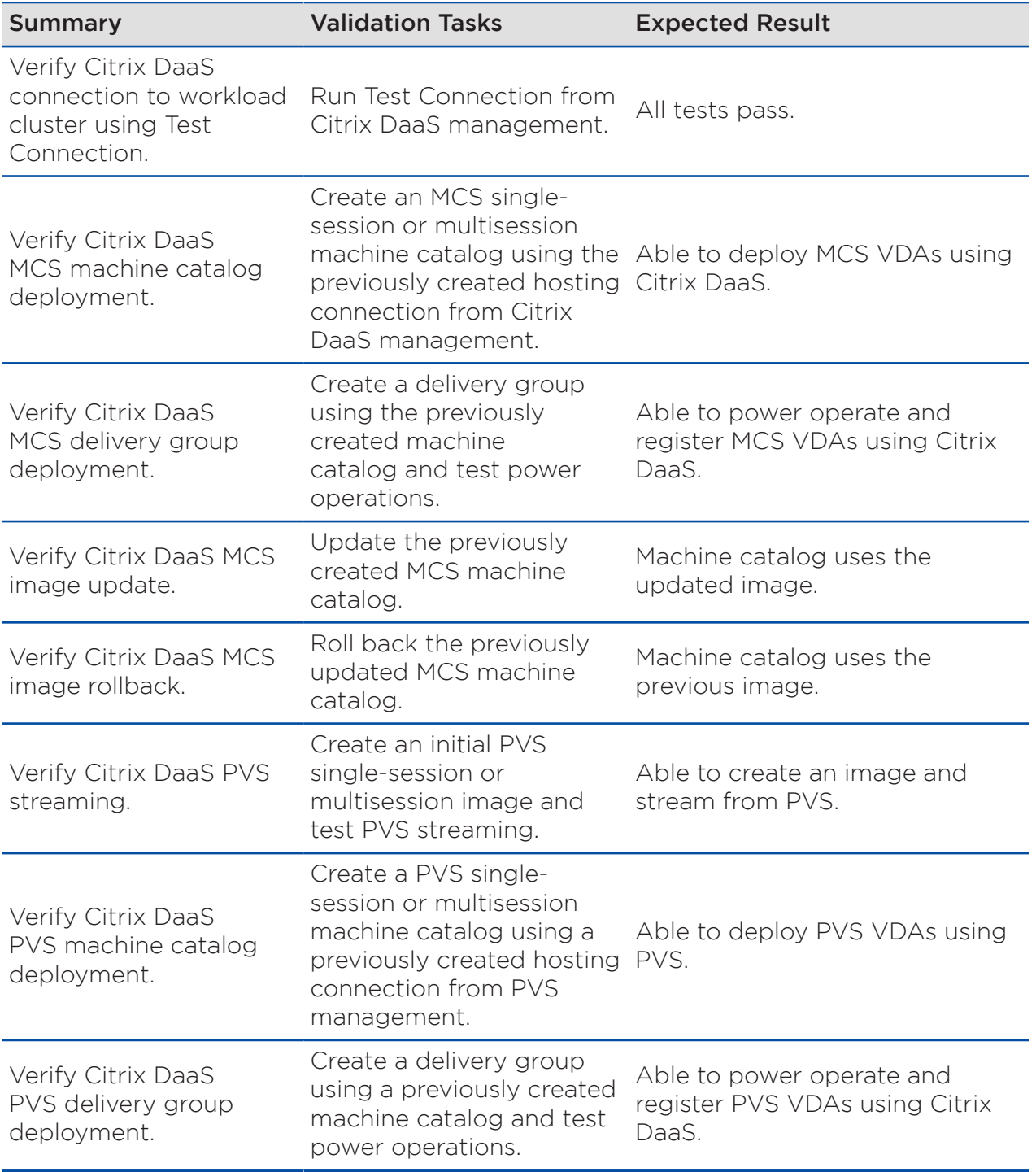

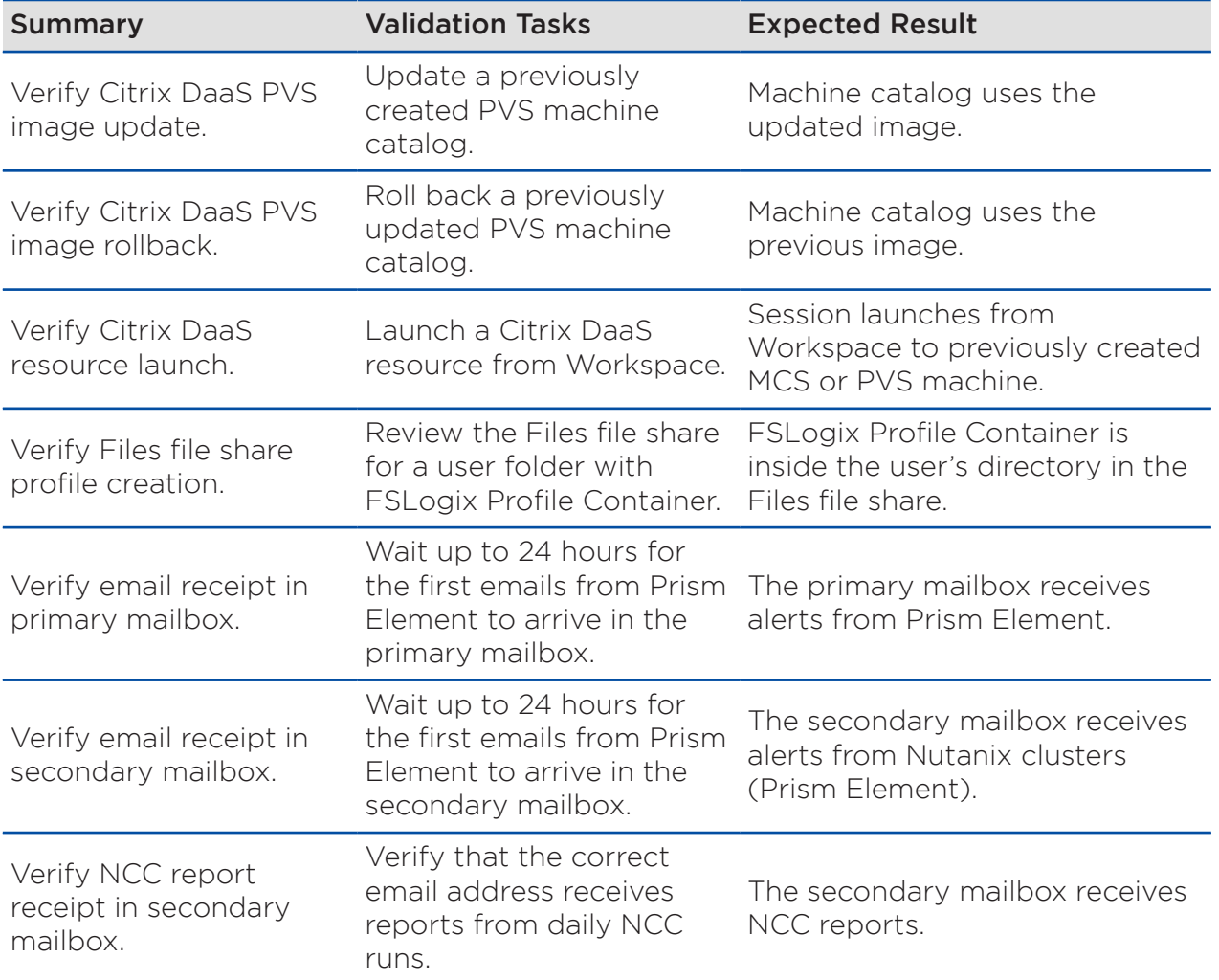

## <span id="page-53-0"></span>4. Ordering

This bill of materials (BoM) reflects the validated and tested hardware, software, and services that Nutanix recommends to achieve the outcomes described here. Consider the following points when you build your orders:

- All software is based on core licensing whenever possible.
- Nutanix Xpert Services or an affiliated partner selected by Nutanix provides all services.
- Nutanix based the functional testing described in this document on NX series models with similar configurations to validate the interoperability of software and services.

## <span id="page-53-1"></span>Substitutions

- Nutanix recommends that you purchase the exact hardware configuration reflected in the BoM whenever possible. If a specific hardware configuration is unavailable, choose a similar option that meets or exceeds the recommended specification.
- You can make hardware substitutions to suit your preferences; however, such changes may result in a solution that doesn't follow the recommended Nutanix configuration.
- Avoid software product code substitutions except when:
	- › You need different quantities to maintain software licensing compliance.
	- › You prefer a higher license tier or support level for the same software product code.
- Adding any software or workloads that aren't specified in this design to the environment (including additional Nutanix products) may affect the validated density calculations and result in a solution that doesn't follow the recommended Nutanix configuration.

• Professional Services substitutions to accommodate customer preferences aren't possible.

## <span id="page-54-0"></span>Sizing Considerations

This NVD is based on a block-and-pod architecture. A pod consists of one 16 node workload cluster in a single datacenter. For this NVD, a pod consists of the following components:

- One 4-node management cluster.
- One 16-node workload cluster.

Once the number of nodes, VMs, or clusters exceeds the maximum specified for the solution, create a new pod with a new management cluster.

For smaller environments, you can downsize the workload clusters to 4, 8, or 12 nodes based on your capacity requirements, but don't change the hardware configuration or sizing associated with the management clusters.

## <span id="page-54-1"></span>Bill of Materials

The following tables show the BoMs for the primary datacenter management clusters and the primary datacenter workload clusters. Keep in mind that your deployment may include the following options:

- Two clusters—one management (4-node) and one workload (16-node)—and a single physical datacenter location.
- Citrix DaaS with PVS installation.
- Nutanix Xpert Services design workshops.
- Nutanix Files with FSLogix deployed on the workload cluster.
- Up to two template images with base optimizations.

Note: Installing Citrix DaaS with MCS rather than PVS does not change the BoM.

<span id="page-55-0"></span>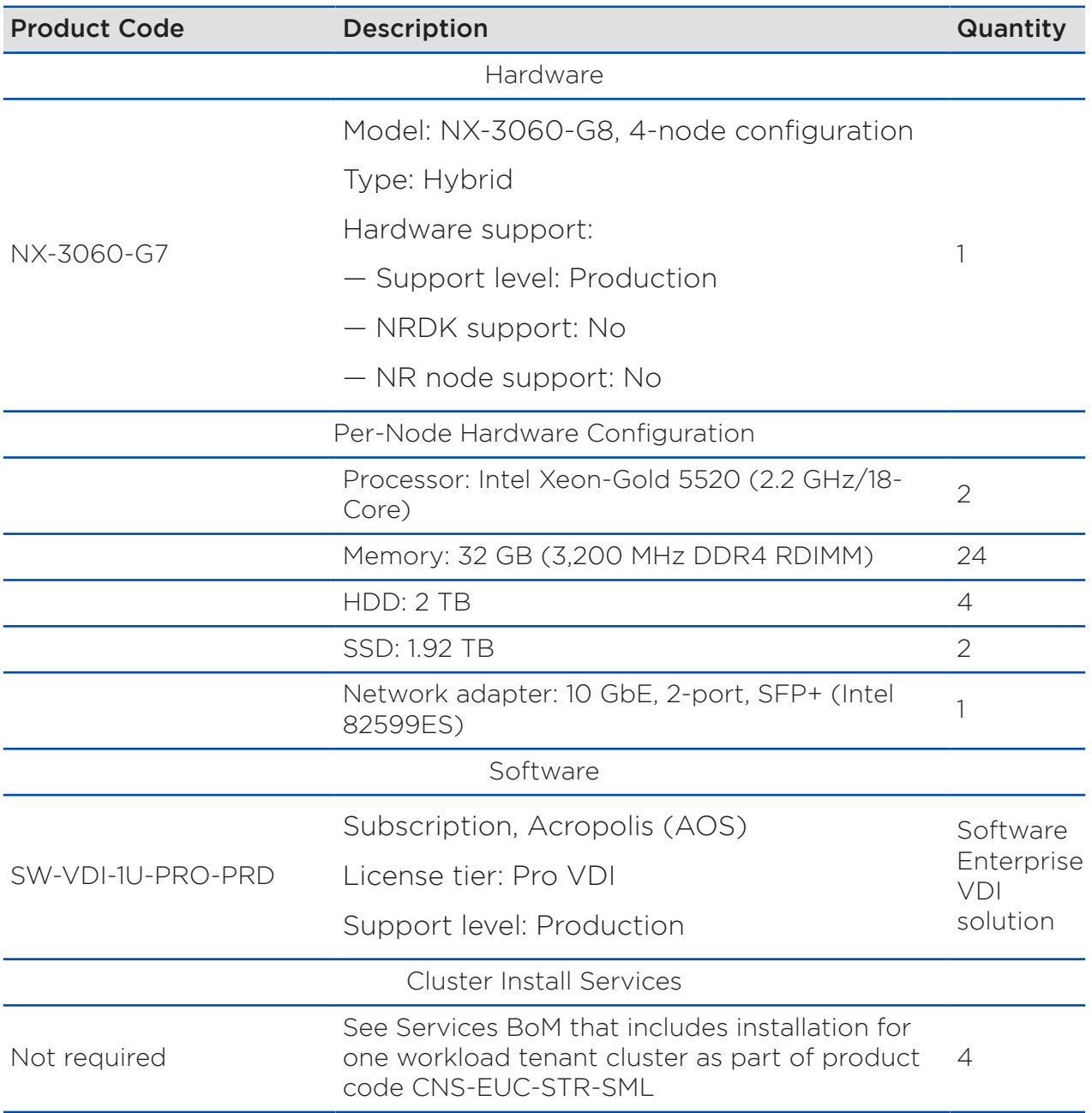

#### Table 30: Primary Datacenter Management Cluster: Hardware, Software, and Services

<span id="page-56-0"></span>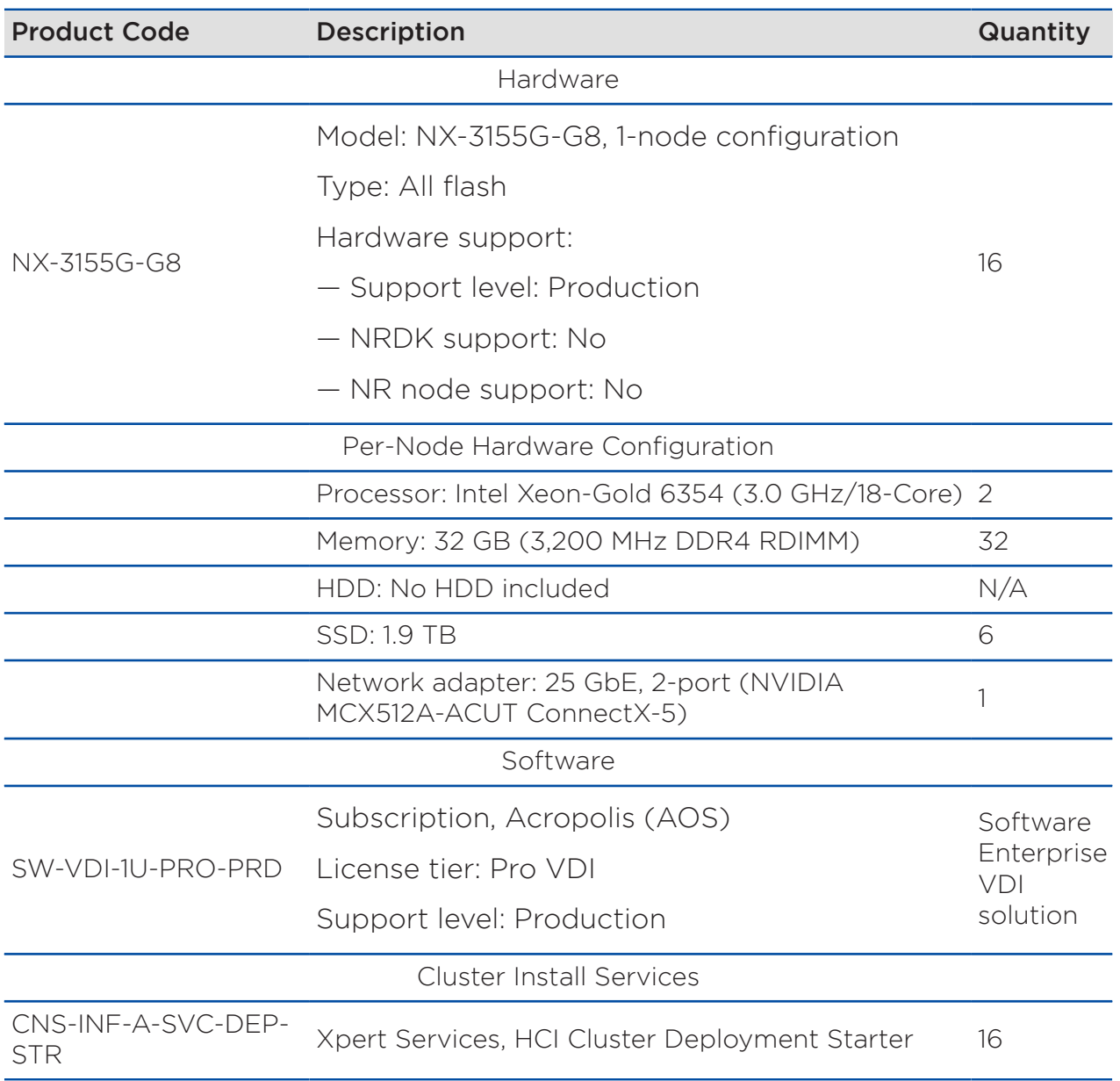

#### Table 31: Primary Datacenter Workload Cluster: Hardware, Software, and Services

### Professional Services

The following professional services allow Nutanix to implement this NVD as designed, built, and tested. These services are outcome-based, with fixed prices for the scope described by the services SKUs included in the BoM. See the

<span id="page-57-0"></span>Xpert Services information available on [Nutanix.com](https://www.nutanix.com/support-services/consulting-services) for more details on each of the SKUs included.

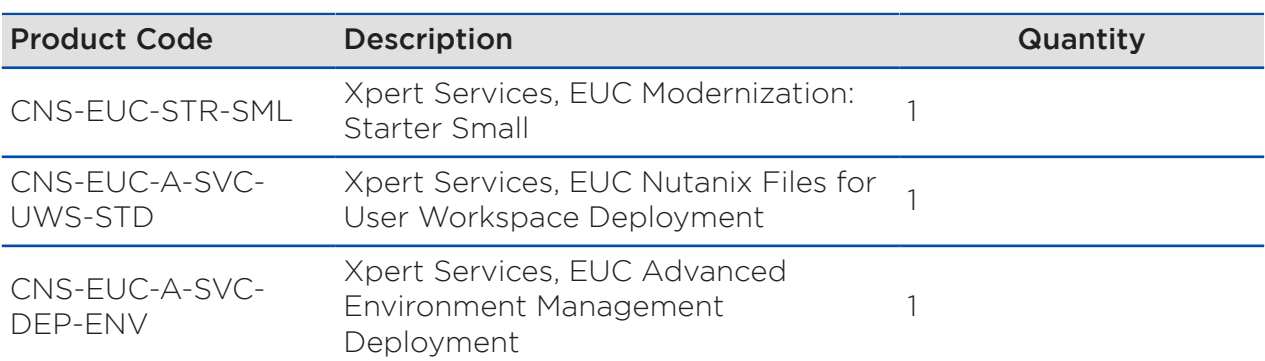

#### Table 32: Professional Services for Platform

## <span id="page-58-0"></span>Appendix

## <span id="page-58-1"></span>Windows VM Performance Tuning

For performance tuning on Windows VMs:

- Run the [Citrix Optimizer](https://support.citrix.com/article/CTX224676).
- Review the [Citrix Windows 10 Optimization Guide.](https://support.citrix.com/article/CTX216252)
- Review the [Citrix Tech Zone Optimizations for Citrix Virtual Apps and](https://docs.citrix.com/en-us/tech-zone/toc/by-product/citrix-virtual-apps-and-desktops/optimizations.html) [Desktops Guide](https://docs.citrix.com/en-us/tech-zone/toc/by-product/citrix-virtual-apps-and-desktops/optimizations.html) .

## <span id="page-58-2"></span>Software

Software versions used in this NVD:

AOS 5.20.3

AHV build 20201105.2244

Nutanix Files 3.8.1.3

Citrix DaaS VDA 7.1912 CU5

Citrix Provisioning 7.1912 CU5

Windows Server 2019: Build 17763.2686

Windows 10, version 21H2 build 19044.1466

FSLogix 2.9.7979.62170

## <span id="page-58-3"></span>References

- 1. [Nutanix Hybrid Cloud Reference Architecture](https://portal.nutanix.com/page/documents/solutions/details?targetId=Nutanix_Hybrid_Cloud_Reference_Architecture:Nutanix_Hybrid_Cloud_Reference_Architecture)
- 2. [Nutanix Hybrid Cloud Validated Desgin](https://portal.nutanix.com/page/documents/solutions/details?targetId=NVD-2099-Hybrid-Cloud:NVD-2099-Hybrid-Cloud)
- 3. [Physical Networking](https://portal.nutanix.com/page/documents/solutions/details?targetId=BP-2050-Physical-Networking:BP-2050-Physical-Networking)
- 4. Citrix DaaS on Nutanix G8: MCS and Windows Desktop Reference Architecture
- 5. Citrix DaaS on Nutanix G8: PVS and Windows Desktop Reference Architecture
- 6. Citrix DaaS on Nutanix G8: MCS and Windows Server Reference Architecture
- 7. Citrix DaaS on Nutanix G8: PVS and Windows Server Reference Architecture
- 8. [Nutanix Citrix DaaS Best Practices Guide](https://portal.nutanix.com/page/documents/solutions/details?targetId=BP-2062-Citrix-Virtual-Apps-and-Desktops-Service:BP-2062-Citrix-Virtual-Apps-and-Desktops-Service)
- 9. [Nutanix Microsoft SQL Best Practices Guide](https://portal.nutanix.com/page/documents/solutions/details?targetId=BP-2015-Microsoft-SQL-Server:BP-2015-Microsoft-SQL-Server)
- 10. [Nutanix Files Sizing Guide](https://portal.nutanix.com/page/documents/solutions/details?targetId=TN-2066-Nutanix-Files-Sizing-Guide:TN-2066-Nutanix-Files-Sizing-Guide)
- 11. [Citrix DaaS Limits](https://docs.citrix.com/en-us/citrix-virtual-apps-desktops-service/limits.html)

## <span id="page-59-0"></span>About Nutanix

Nutanix is a global leader in cloud software and a pioneer in hyperconverged infrastructure solutions, making clouds invisible and freeing customers to focus on their business outcomes. Organizations around the world use Nutanix software to leverage a single platform to manage any app at any location for their hybrid multicloud environments. Learn more at [www.nutanix.com](https://www.nutanix.com) or follow us on social media [@nutanix](https://www.twitter.com/nutanix).

## <span id="page-59-1"></span>Citrix Ready

The Citrix Ready program makes it easy for customers to identify complementary products and solutions that can enhance Citrix environments. To earn its Citrix Ready designation, Nutanix has passed a series of tests established by Citrix to verify that Citrix DaaS runs effectively on Nutanix.

<span id="page-60-0"></span>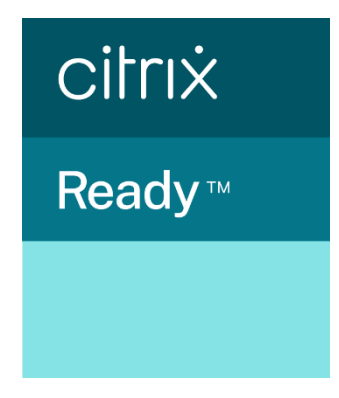

Figure 13: Citrix Ready Logo

## <span id="page-61-0"></span>List of Figures

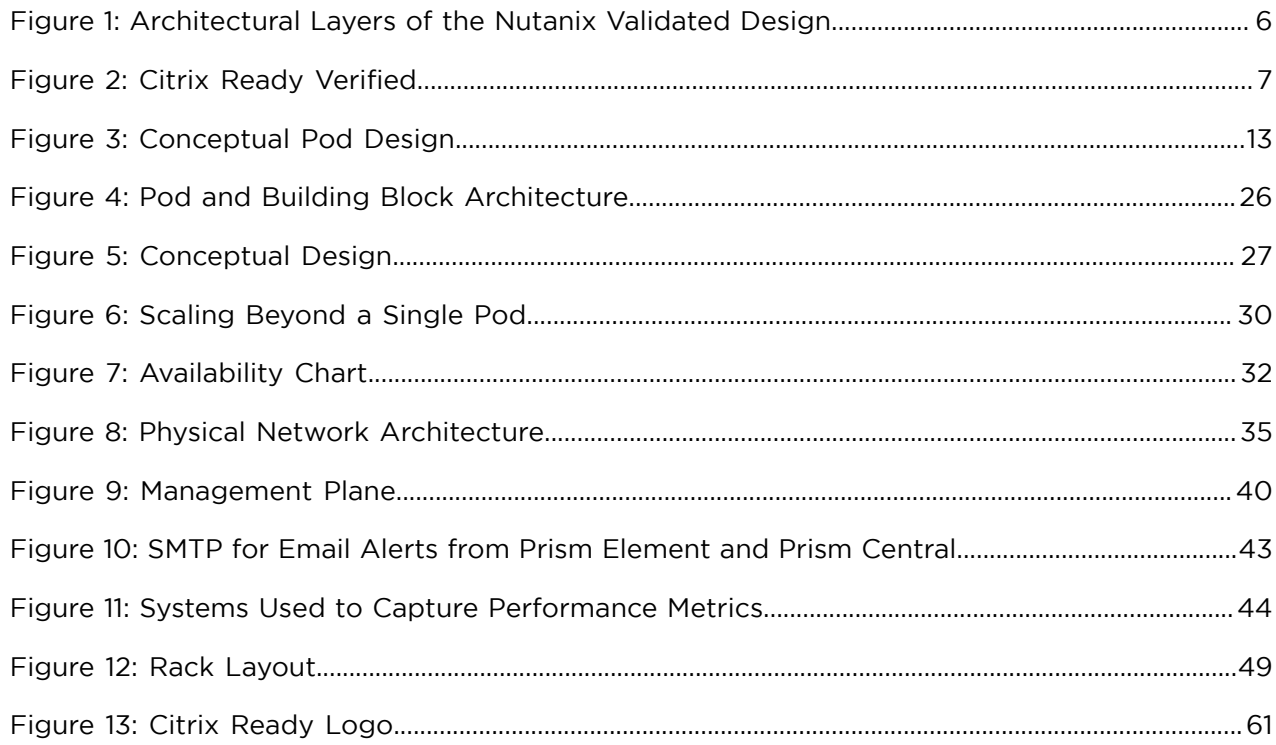

## <span id="page-62-0"></span>List of Tables

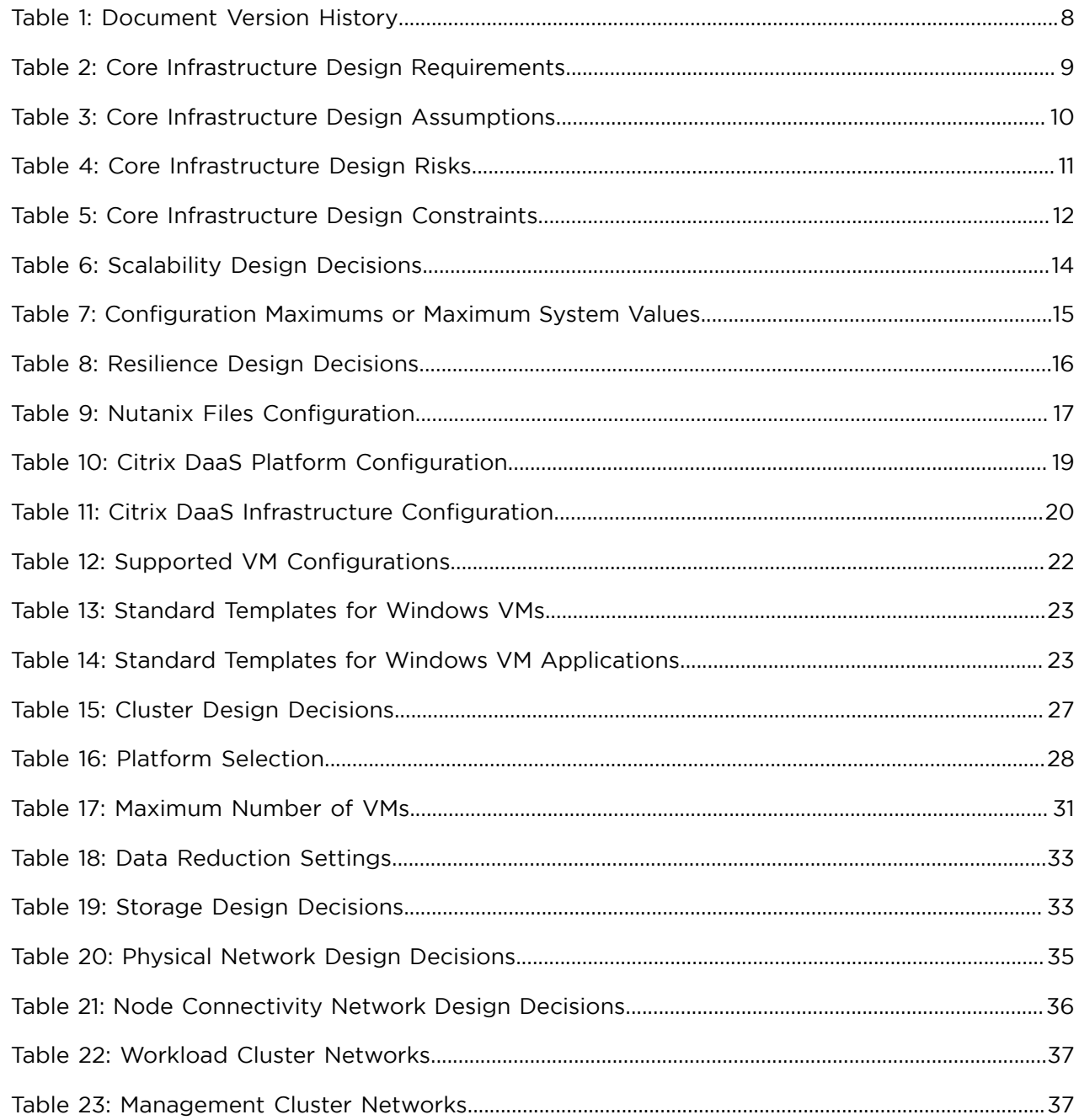

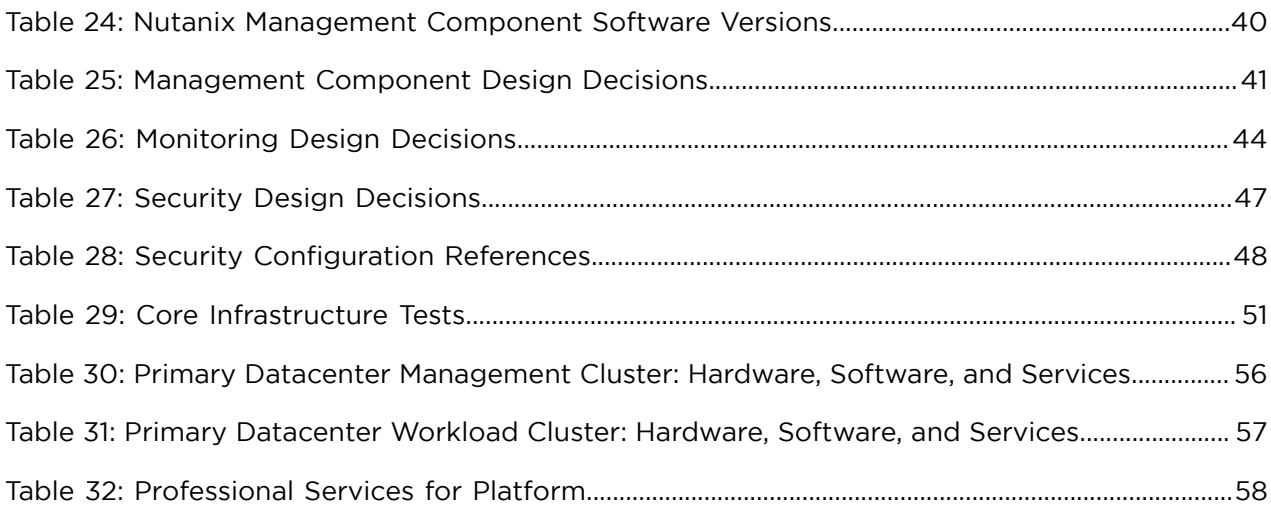